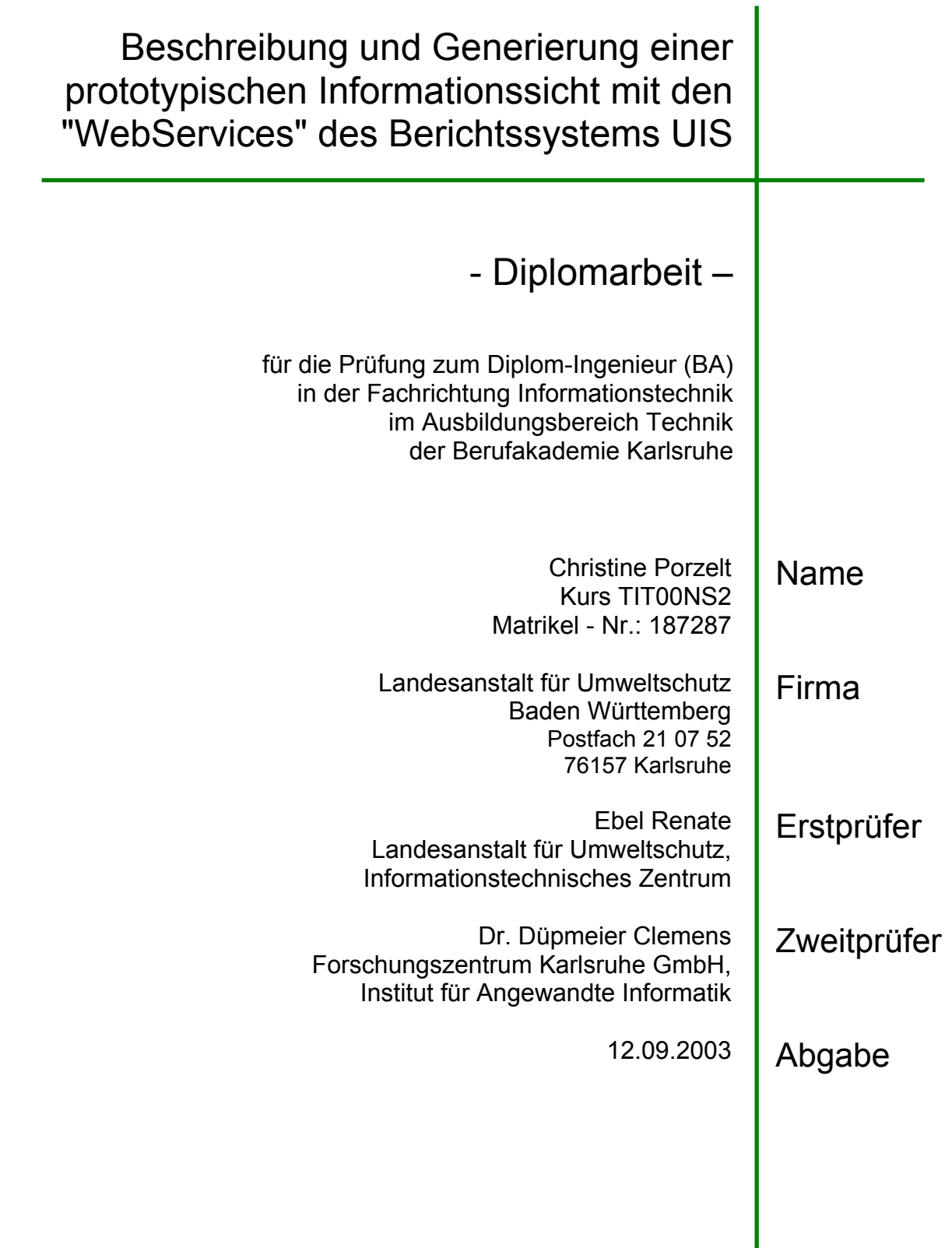

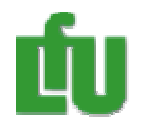

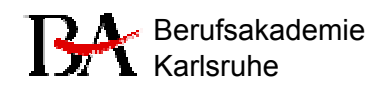

# **Inhalt**

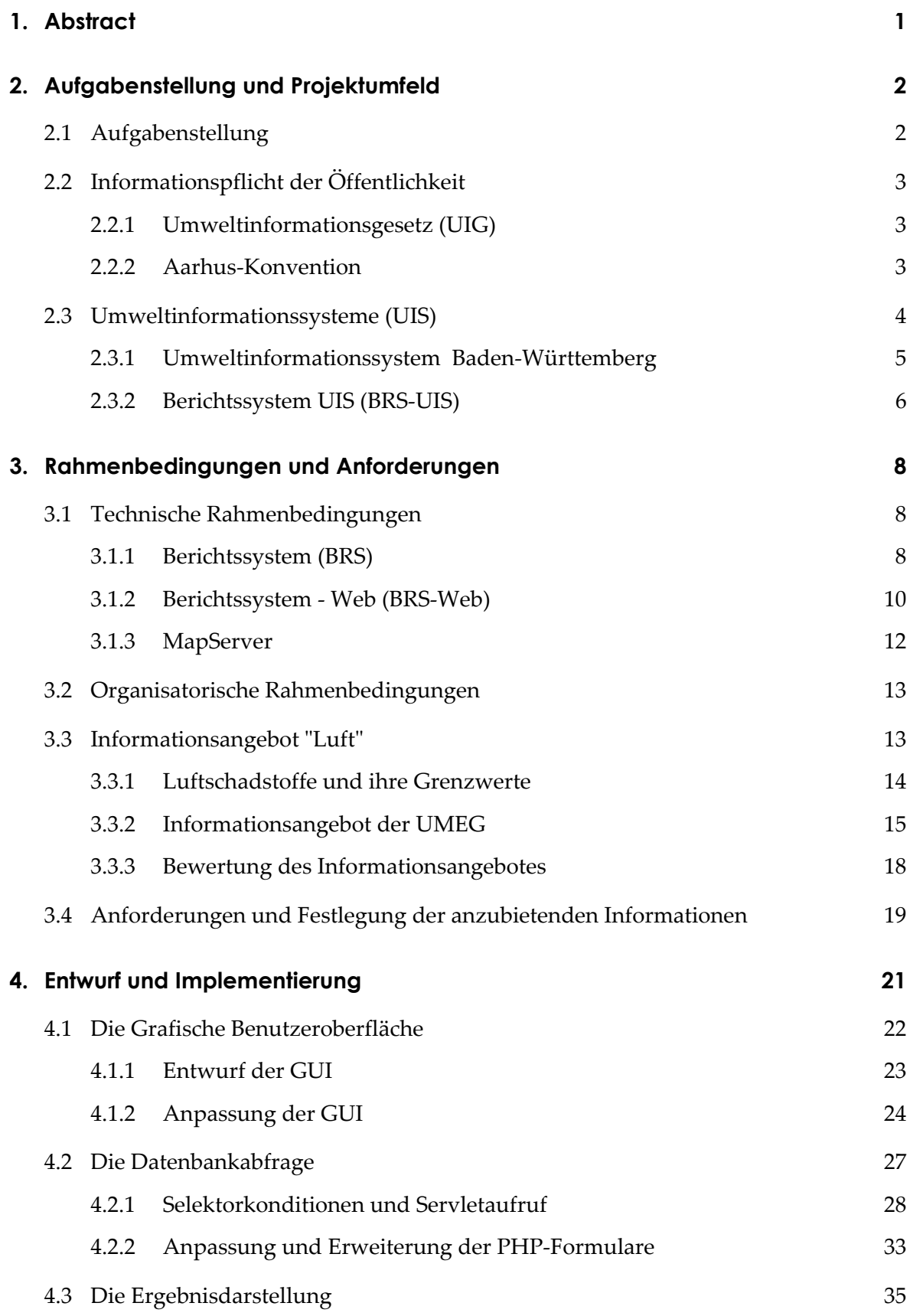

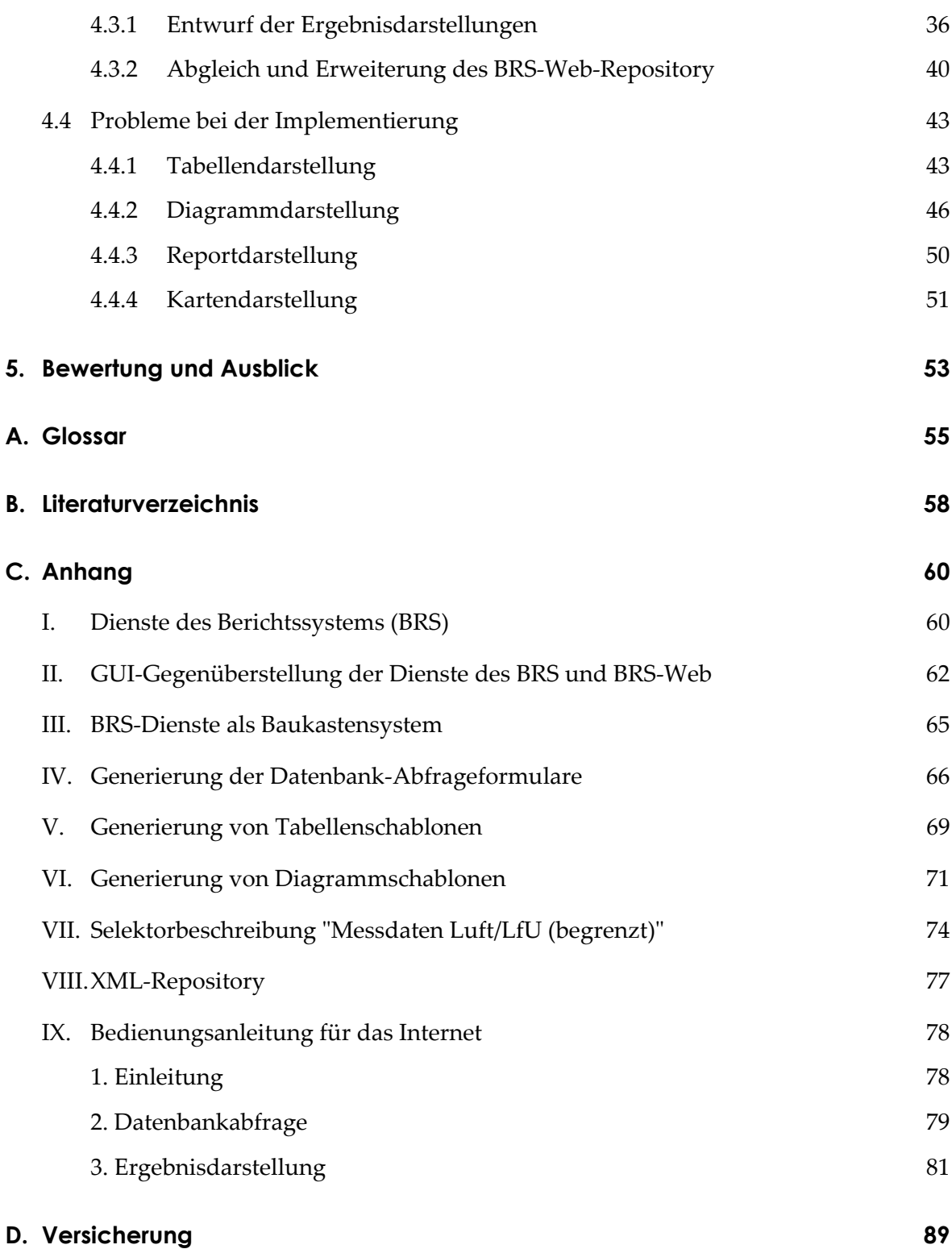

# **Abbildungsverzeichnis**

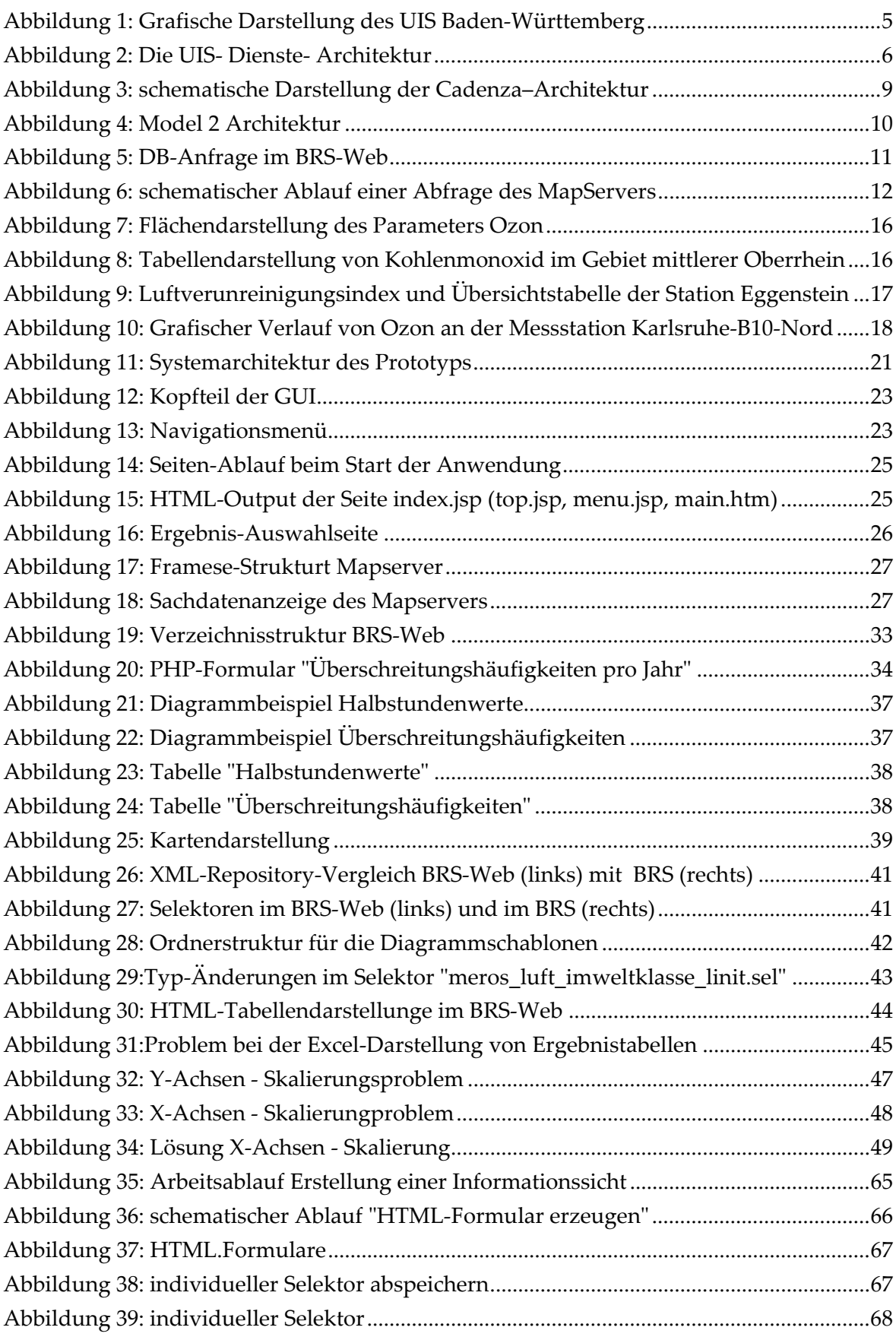

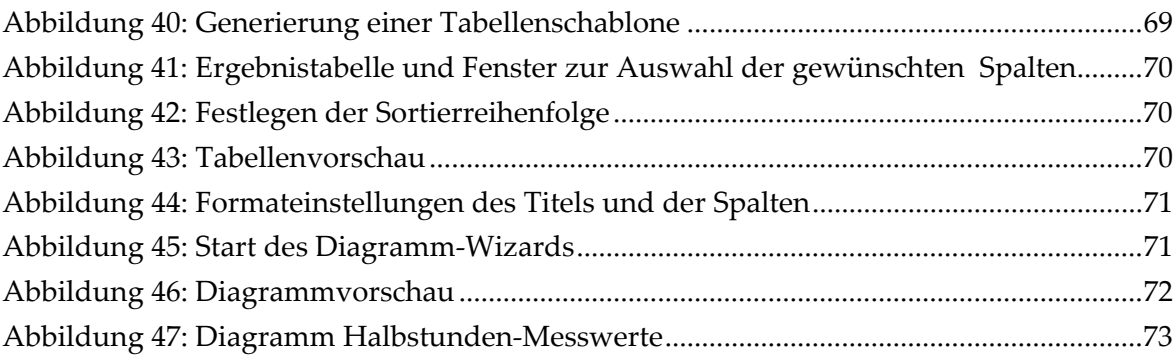

# **1. Abstract**

Das Umweltinformationssystem (UIS) Baden-Württemberg verfügt mit seinem Berichtssystem (BRS) über neuentwickelte Dienste, mit denen man komplexe Selektionen auf Umweltdatenbanken über einen Webbrowser mit anschließender Reporterzeugung und Diagramm/Kartendarstellung durchführen kann.

Mit Hilfe dieser Dienste soll im Rahmen dieser Diplomarbeit prototypisch eine Anwendung "Selektion und Darstellung von Luftdaten für die Öffentlichkeit im Internet" umgesetzt werden.

Der Hintergrund dabei ist, dass laut Umweltinformationsgesetz dem Bürger nicht nur aktuelle Luftdaten, sondern auch historische Luftdaten von den Behörden zur Verfügung gestellt werden müssen. Dieses Recht auf Zugang zu Luftmessdaten wird schon jetzt durch Anfragen an die Fachabteilungen stark in Anspruch genommen. Durch einen direkten Datenzugriff über das Internet können diese entlastet, für die Öffentlichkeit Verwaltungsvorgänge vereinfacht und die Dienstleistungsqualität der Landesverwaltung im Sinne eines e-government verbessert werden.

# **2. Aufgabenstellung und Projektumfeld**

Dieses Kapitel gibt einen Überblick über die Aufgabenstellung und das Projektumfeld. Nach Beschreibung der Aufgabenstellung werden zunächst die gesetzlichen Grundlagen erörtert, auf denen die Informationspflicht der Landesbehörden gegenüber dem Bürger im Bereich Umwelt basiert. Dazu gehören, neben dem Umweltinformationsgesetz, die von der Europäischen Union (EU) erlassenen Richtlinien zur Umsetzung der Aarhus-Konvention. Des Weiteren wird auf das Thema "Umweltinformationssysteme" (UIS) und deren Umsetzung in Baden-Württemberg eingegangen.

## **2.1 Aufgabenstellung**

Die LfU ist bestrebt, in verstärktem Maße Umweltinformationen des Landes Baden-Württembergs für die breite Öffentlichkeit über das Internet zugänglich zu machen. Unter Umweltinformationen werden die gesamten Messdaten und deren Metadaten verstanden, die in den Umweltdatenbanken des Landes vorhanden sind.

Ziel der vorliegenden Diplomarbeit ist nun, eine Informationssicht auf die Luftmessdaten des Landes zu entwerfen und prototypisch als Web-Angebot umzusetzen.

Es sollen komplexe Selektionen der Luftmessdaten auf den Umweltdatenbanken der LfU möglich sein und die Ergebnisse in tabellarischer und grafischer Form dargestellt werden können. Für die Umsetzung sollen die in der LfU eingesetzten Anwendungen "Berichtssystem" und "Berichtssystem Web" und deren Dienste verwendet werden.

Folgenden Arbeitsschritte sollen dabei durchgeführt werden:

- Einarbeitung in das Projektumfeld durch
	- − Informationsrecherche der gesetzlichen Grundlagen und der Angebote an Luftinformationen speziell in Baden-Württemberg.
	- − Analyse und Bewertung des bestehenden Angebotes in Baden-Württemberg
	- − Festlegung des zu realisierenden Informationsangebotes unter Berücksichtigung der Anforderungen der Fachabteilung
	- − Einarbeitung in die zu verwendenden Anwendungen der LfU und ggf. Erstellen einer Beschreibung
- Entwurf der Informationssicht
	- − Einbindung in die vorhandene Dienstearchitektur des Berichtssystems
	- − Selektionen
	- − Darstellungen
- Realisierung des Prototyps als Webanwendung im Intranet der LfU

# **2.2 Informationspflicht der Öffentlichkeit**

In den letzten Jahren wurden die Rechtsansprüche des einzelnen Bürgers auf Umweltinformation durch EG-Richtlinien und Gesetze sehr stark erweitert. So fordert das Umweltinformationsgesetz (UIG) für den Bürger freien Zugang zu den bei Behörden vorhandenen Informationen über die Umwelt. Ein weiterer Schritt in Richtung modernes Demokratieverständnis im Umweltbereich wird durch die Aarhus-Konvention definiert, die dem Bürger ermöglichen soll, sich aktiv an politischen Prozessen im Umweltbereich zu beteiligen und diese mitzugestalten.

### **2.2.1 Umweltinformationsgesetz (UIG)**

Mit dem Umweltinformationsgesetz wurde die Richtlinie 90/313/EWG des Rates der Europäischen Gemeinschaften über den freien Zugang zu Informationen im Umweltbereich in nationales Recht umgesetzt. Die Erstfassung von 1994 wurde zuletzt im August 2001 geändert.

Ziel des Gesetzes ist es, dem Bürger Zugang zu bestimmten Umweltinformationen zu gewähren, damit er als eine Art "Kontrollfunktion der Öffentlichkeit" positiven Einfluss auf den Umweltschutz ausüben kann.

Zu den Umweltinformationen zählen dabei nicht nur Daten "über den Zustand der Gewässer, der Luft, des Bodens, der Tier- und Pflanzenwelt und der natürlichen Lebensräume", sondern auch Informationen über Tätigkeiten bzw. Maßnahmen zum Schutz der Umwelt oder deren Beeinträchtigung.

Nach dem Antrag auf Auskunft bei der entsprechenden Behörde muss diese innerhalb einer Frist von zwei Monaten die Auskunft erteilen. Eine Ablehnung ist nur in den Fällen möglich, in denen z.B. eine Gefährdung der öffentlichen Sicherheit besteht oder die Informationen Gegenstand eines Gerichts-, Ermittlungs- bzw. Disziplinarverfahrens sind.

Die Kosten werden in der Umweltinformationskostenverordnung (UIGKostV) festgelegt. Bei umfangreichen Auskünften, bei denen Daten zum Schutz öffentlicher und privater Belange ausgesondert werden müssen, kann eine Gebühr bis zu 500 Euro anfallen. "Mündliche und einfache schriftliche Auskünfte auch bei Herausgabe von wenigen Duplikaten" sind dagegen gebührenfrei [I/UIG2002].

#### **2.2.2 Aarhus-Konvention**

Die Aarhus-Konvention wurde als Übereinkommen über

1. Erleichterten Zugang der Öffentlichkeit zu Informationen über Umweltdaten,

- 2. Öffentlichkeitsbeteiligung an umweltrelevanten Genehmigungsverfahren und
- 3. Zugang zu den Gerichten in Umweltangelegenheiten

am 25. Juni 1998 von der UN/ECE-Konferenz verabschiedet. Sie ist am 30.10.2001 in Kraft getreten. Zentrale Intention der Konvention ist es, die Beteiligung der Öffentlichkeit an umweltrelevanten Genehmigungsverfahren zu verstärken und damit das Umweltbewusstsein zu stärken [I/FuE2003].

Zur Umsetzung der Aarhus-Konvention hat die EU am 28.1.2003 die Richtlinie 2003/4/EWG verabschiedet, die sich auf die "1. Säule" der Konvention bezieht. Sie ersetzt die Richtlinie 90/313/EWG und ist bis zum 14.2.2005 in nationales Recht umzusetzen.

In dieser Richtlinie werden die Begriffe "Behörde" und "Umweltinformation" weit über die im UIG-verwendeten Begriffe hinaus erweitert. So sind z.B. nun auch Verkehrs- /Agrarbehörden zur Auskunft verpflichtet und zu Umweltinformationen zählen nun auch Maßnahmen wie Pläne, Programme und insbesondere auch Datenbanken mit Original-Messdaten. Es wird eine aktive und systematische Verbreitung von Umweltinformationen in der Öffentlichkeit unter Anwendung von modernen Technologien gefordert, sei es durch Verzeichnisse von Umweltinformationen und deren Zugänge (Meta-Informationssysteme), regelmäßige Umweltzustandsberichte oder durch öffentlich zugängliche Umweltinformationssysteme [I/ScF2003].

## **2.3 Umweltinformationssysteme (UIS)**

"Ein Umweltinformationssystem ist ein erweitertes Geo-Informationssystem, das der Erfassung, Speicherung, Verarbeitung und Präsentation von raum-, zeit- und inhaltsbezogenen Daten zur Beschreibung des Zustandes der Umwelt hinsichtlich Belastungen und Gefährdungen dient und Grundlagen für Maßnahmen des Umweltschutzes bildet" [Definition nach Bill/Fritsch 1991].

Umweltinformationssysteme haben im Allgemeinen folgende Aufgaben:

- Informationsmanagement (Bereitstellung hochwertiger Informationen, Vereinfachung und Beschleunigung von Arbeitsabläufen),
- Erfüllung von Berichts- und Informationspflichten (UIG),
- Umweltbeobachtung (Verarbeitung von Massendaten, Messnetze),
- Integration und Koordination von Informationsflüssen und Arbeitsabläufen,
- Unterstützung planerischer Aufgaben (GIS)
- Störfallmanagement
- Unterstützung des Führungspersonals und von Vollzugsaufgaben

#### **2.3.1 Umweltinformationssystem Baden-Württemberg**

In Baden-Württemberg werden in den verschiedenen Umweltbereichen Wasser, Boden, Luft, Abfall, Natur und Landschaft täglich große Mengen von Messdaten, Analysedaten, Verwaltungsdokumenten, sowie statistische und berechnete Daten erzeugt. Mit Hilfe des UIS wird die gesamte Verarbeitung dieser Daten koordiniert, sodass ein einfacher Zugriff auf die Datenbestände möglich ist. Leistungsfähige Datenbanksysteme und einheitliche Datenmodelle, Standards und Formate stellen den Zugang und die Verwendbarkeit der Daten für einen breiten Nutzerkreis sicher [I/UIS2001].

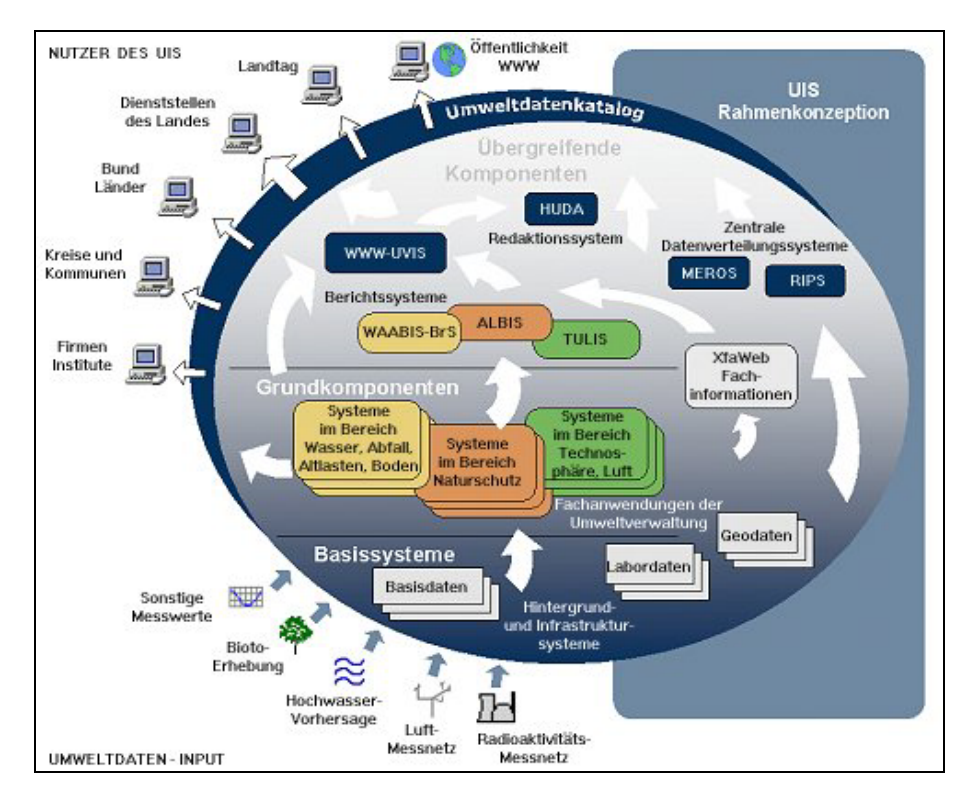

*Abbildung 1: Grafische Darstellung des UIS Baden-Württemberg* 

Das UIS gliedert sich in drei Kategorien: Basissysteme, Grundkomponenten und übergreifende Komponenten (s. Abbildung 1).

- 1. Basissysteme sind Informationssysteme und Infrastrukturelemente, die nicht speziell für die Bearbeitung von Umweltinformationen geschaffen wurden. Dazu zählt u.a. das Landesverwaltungsnetz (LVN), über das der elektronische Datenaustausch zwischen den Dienststellen des Landes und Stellen außerhalb der Landesverwaltung erfolgt.
- 2. Die Fachanwendungen der Umweltverwaltung (z.B. WAABIS, GewIS) bilden die Grundkomponenten des UIS. Mit ihnen werden in den Fachdienststellen die spezifischen Daten erfasst und bearbeitet.
- 3. Die übergreifenden Komponenten dienen der Zusammenführung und fachübergreifenden Nutzung von Informationen aus verschiedenen Umwelt- oder Zuständigkeitsbereichen. Hierzu zählen beispielsweise
	- der Umweltdatenkatalog (UDK), der als Metadatensystem darüber informiert, welche Umweltinformationen an welcher Stelle verfügbar sind,
	- das Messreihenoperationssystem MEROS, das die einheitliche Verwaltung von Messdaten und –reihen aus allen Umweltbereichen ermöglicht und
	- das Berichtssystem UIS (BRS UIS), welches einen einfachen Zugang zu den verschiedenen Umweltinformationen des Landes Baden-Württemberg und umfangreiche Umweltberichterstattungen ermöglicht.

### **2.3.2 Berichtssystem UIS (BRS-UIS)**

Das Berichtssystem ist ein Informationssystem, das den lesenden Zugriff auf Daten aus verschiedenen Fachanwendungen erlaubt.

Es integriert die mehrfach nutzbaren und flexibel kombinierbaren Dienste des UIS (s. Abbildung 2) und ermöglicht somit eine komfortable Bearbeitung von Vorgängen wie der Recherche, Auswahl, Ergebnisdarstellung und Berichtserstattung. Unter Dienste werden dabei logische Einheiten von Software und Daten verstanden, die Bearbeitungsvorgänge zusammenfassen, damit diese über einen Anwendungsbereich hinaus mehrfach einsetzbar sind [V/KeA2002].

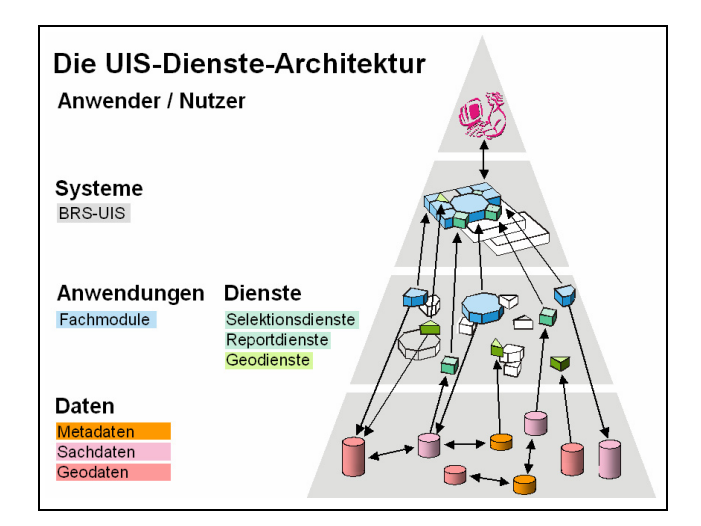

*Abbildung 2: Die UIS- Dienste- Architektur* 

Die Vorteile des Berichtssystems liegen vor allem in der Arbeitserleichterung, da zeitaufwendige Recherchen wegfallen und einheitliche, umfangreiche Auswertemethoden

für Sach-, Meta- und Geodaten mit vielfältigen Darstellungsmöglichkeiten (Tabellen, Reports, Karten und Diagrammen) die Berichterstattung vereinfachen. Das Berichtssystem wird als Client/Server-Anwendung im Intranet der LfU betrieben und ist somit im Landesverwaltungsnetz (LVN) von jedem Arbeitsplatz mit Intranetzugang zu erreichen. Es umfasst die Zugänge zu allen in den Referenzdatenbanken vorhandenen Pflichtdaten der verschiedenen Umweltthemen und ist für ca. 70 Dienststellen der Landesverwaltung nutzbar.

Für die Zukunft ist geplant, ausgewählte Bereiche des BRS auch im Internet zur Verfügung zu stellen. Ein Ansatz dazu ist das Berichtssystem–Web (BRS-Web), welches einen elementaren Funktionsumfang bietet und durch einfache Handhabung vor allem für Gelegenheitsnutzer und die breite Öffentlichkeit von Bedeutung ist.

# **3. Rahmenbedingungen und Anforderungen**

Nachfolgend werden die technischen Rahmenbedingungen, dazu gehören die verwendeten Anwendungen und ihre Funktionalitäten, näher beschrieben. Danach wird auf das bereits bestehende Informationsangebot der Luft in Baden-Württemberg eingegangen, um aufzuzeigen, welche Recherchen bisher schon möglich sind und weshalb das Angebot erweitert werden soll. Anschließend werden die Anforderungen an das zu realisierende Informationsangebot insbesondere aus fachlicher Sicht festgelegt.

## **3.1 Technische Rahmenbedingungen**

Für die Umsetzung der Aufgabenstellung sollen die Anwendungen "Berichtssystem", "Berichtssystem-Web" und "MapServer" verwendet werden. Diese Anwendungen befinden sich z. T. noch in der Entwicklungsphase bzw. werden kontinuierlich weiterentwickelt. So soll zukünftig auch eine WebService-Schnittstelle angeboten werden. Diese Funktionalitäten liegen bei den Diensten des Berichtssystems derzeit noch nicht vor. Der Begriff "WebService" soll deshalb hier als allgemeiner Service verstanden werden, der seine Dienste im Internet bereitstellt und durch ein standardisiertes Internet-Protokoll erreichbar ist.

Im Weiteren werden folgende Versionen zugrunde gelegt:

- Berichtssystem Version 2.8
- Berichtssystem-Web Version 1.0
- MapServer Version 2.4

Die Anwendung "Berichtssystem-Web" stellt Rahmenfunktionalitäten, wie z.B. Datenbankabfragen und Verknüpfung der erhaltenen Ergebnisse mit vorhandenen Ergebnisdarstellungssichten bereit. Für die Erzeugung der dafür benötigten Abfrageformulare und Darstellungsschablonen wiederum, sollen die Dienste der Anwendung "Berichtssystem" als eine Art "Baukasten" verwendet werden (s. Anhang C Kapitel III).

#### **3.1.1 Berichtssystem (BRS)**

Das Berichtssystem basiert auf der Integrationsplattform "disy Cadenza" der Firma disy Informationssysteme. "disy Cadenza" ist ein mit der Programmiersprache Java entwickeltes System, welches Standards wie JDBC, RMI und XML verwendet und als Informationszugänge zurzeit neben dem leistungsfähigen Klienten "Cadenza-Professional" Version 2.8 (entspricht der Anwendung Berichtssystem) einen Informationszugang "Cadenza-Web" Version 1.0 (entspricht der Anwendung Berichtsystem-Web) für den Einsatz im Internet bereitstellt.

Das System baut auf einer klassischen 3-Tier Architektur auf (s. Abbildung 3). d.h. zwischen der Benutzeroberfläche (Client) und der Datenbank (Data Sources) wird ein Server (Application Server) verwendet, der die Anwendungslogik beinhaltet und z.B. über JDBC auf die entfernte Datenbank zugreift. Die Möglichkeit einer Einzelplatzlösung existiert ebenfalls.

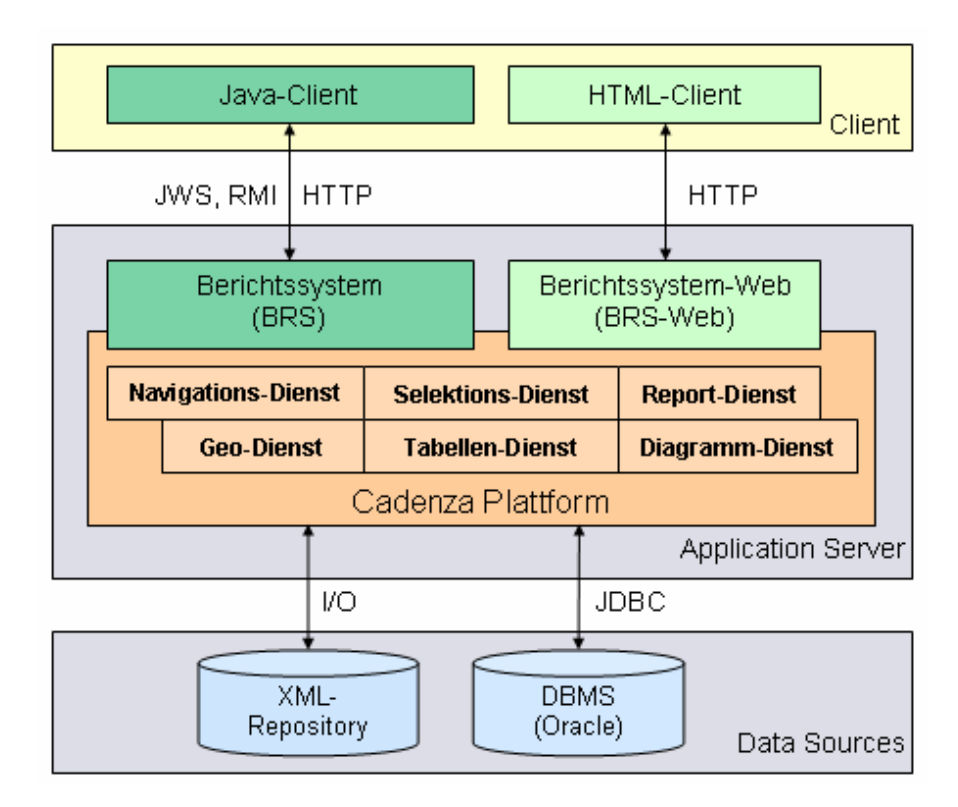

*Abbildung 3: schematische Darstellung der Cadenza–Architektur* 

Für die Verteilung und das automatische Update der Java-Client Anwendungen des Berichtssystems wird die "Java Web Start" -Technologie (JWS) der Firma Sun Microsystems verwendet. Bei dieser Technik werden die benötigten Clientanwendungen beim ersten Start der Anwendung zum Klienten übertragen und dort in einem lokalen Cache gespeichert.

Bei der Initialisierung des Berichtssystems importiert dieses Informationen aus dem so genannten XML-Repository des Berichtssystems. Das XML-Repository dient als einheitliche Informationsbasis für die Berichtssystem-Dienste und enthält die Metainformationen zu den Nutzdaten, wie z.B. Datenbankzugriffsinformationen (Selektorund zugehörige Kondition-Dateien), Beschreibungsdateien und Informationssichten (Tabellen-, Diagrammvorlagen), in Form von XML-Dateien und einer festgelegten Verzeichnisstruktur (s. Kapitel 4).

Eine ausführliche Beschreibung der Dienste des BRS befindet sich im Anhang C Kapitel I. Bei den Diensten des BRS-Web ist der Funktionsumfang auf die Selektion und die Darstellung der Ergebnisse beschränkt (s. Anhang C Kapitel II).

### **3.1.2 Berichtssystem - Web (BRS-Web)**

Das Berichtssystem-Web ist eine Web-Applikation mit Model 2 Architektur (s. Abbildung 4), die auf der Model-View-Controller-Technik basiert. Die Präsentationsschicht (View) wird dabei über JavaServerPages (JSP) realisiert, wogegen das Model und der Controller in Java (Java-Klassen, Java-Servlets) implementiert sind.

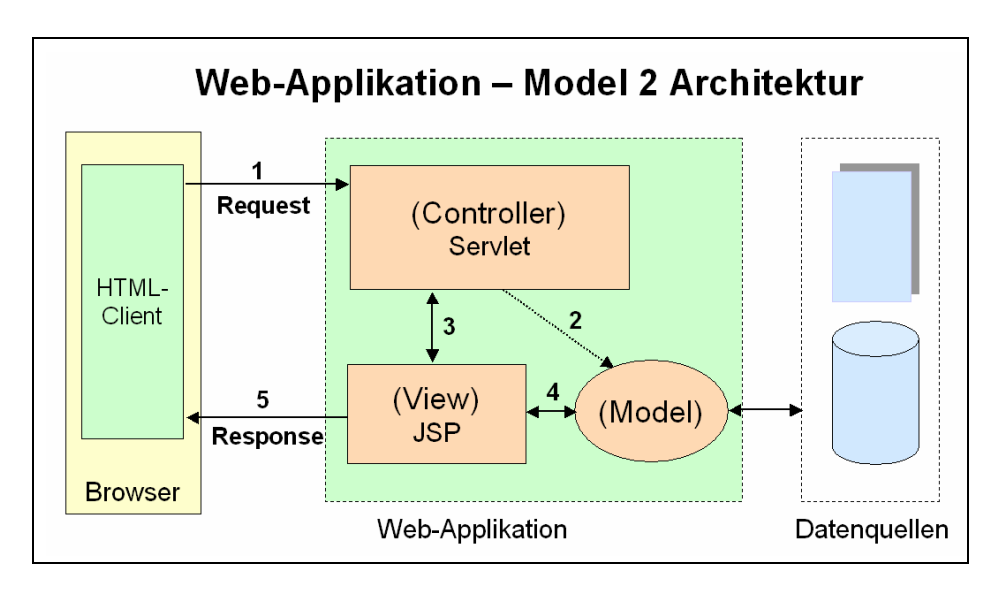

*Abbildung 4: Model 2 Architektur* 

Beschreibung des allgemeinen Ablaufs:

- 1. Der Nutzer sendet eine HTTP-Anfrage (Request) über den Web-Browser zum Server. Diese Anfrage wird vom Controller entgegengenommen und analysiert.
- 2. Der Controller ist für die logische Abfolge innerhalb der Web-Applikation verantwortlich. Er stößt anhand der Ergebnisse die Initiierung der Model-Komponenten an, welche aus mehreren Datenobjekten besteht, die die Anwendungslogik beinhalten und z.B. für Datenbankabfragen verantwortlich sind.
- 3. Ist die Abarbeitung des Requests abgeschlossen, teilt der Controller der View-Komponenten mit, welche Modellobjekte für die Ergebnisdarstellung benötigt werden.
- 4. Die View-Komponente besteht aus JSP Seiten, die den Systemzustand der Model-Komponente durch die Erzeugung von HTML-Seiten zur Darstellung bringen.
- 5. Die erzeugte HTTP-Antwortseite (Response) wird an den Browser zurückgeschickt.

Abbildung 5 zeigt einen schematischen Überblick über den Ablauf einer Datenbankabfrage im BRS-Web und die möglichen Ergebnisdarstellungen aus Sicht des Nutzers.

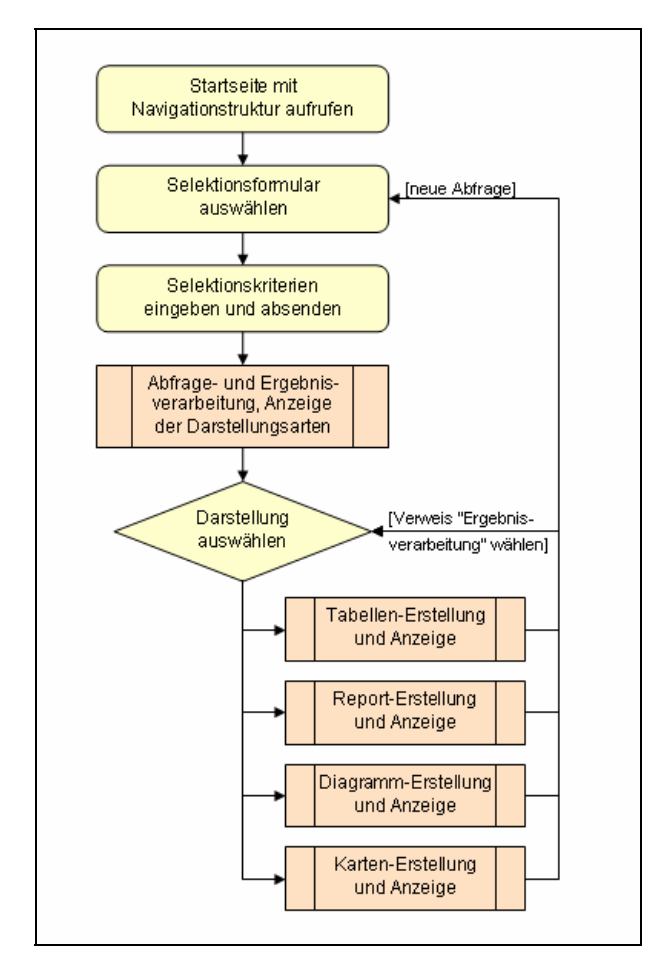

*Abbildung 5: DB-Anfrage im BRS-Web* 

Nach dem Aufruf der Startseite werden über eine Navigationsleiste die zur Verfügung stehenden Selektionsformulare angezeigt. Der Nutzer wählt ein Formular aus, trägt die Suchkriterien ein und sendet das Formular ab. Durch das Absenden wird per URL der gewünschte Selektorname und die Belegungen der Suchkriterien an ein Servlet übergegeben, welches die Weiterverarbeitung anstößt. Nach der Ergebnisverarbeitung werden die verschiedenen Darstellungsmöglichkeiten für die Abfrageergebnisse angezeigt, und der Nutzer wählt die gewünschte Darstellungsart aus. So können neben HTML- und Excel- Tabellen auch Reports in PDF- oder ASCII- Format erzeugt werden. Die Darstellung der Ergebnisse als Diagramm oder in einer Karte ist ebenfalls möglich. Durch den Verweis "Ergebnisverarbeitung" hat der Nutzer die Möglichkeit zur Auswahlseite

zurückzukehren und eine andere Darstellungsart zu wählen oder durch den Aufruf eines Selektionsformulars erneut eine Abfrage zu starten.

Mit bestimmten Parameterübergaben an das Servlet ist auch eine Einschränkung der Darstellungsarten oder eine Versendung des Ergebnisses per E-Mail möglich. Für die Darstellung der Geodaten wird der "disy MapServer" verwendet.

## **3.1.3 MapServer**

Der MapServer liegt in der Version 2.4 vor und ist eine von der Firma disy entwickelte Anwendung, um Karten für das Internet aufzubereiten und darzustellen (s. Abbildung 6). Dabei ist es möglich, innerhalb der Karte zu navigieren und zugehörige Detailinformationen abzurufen.

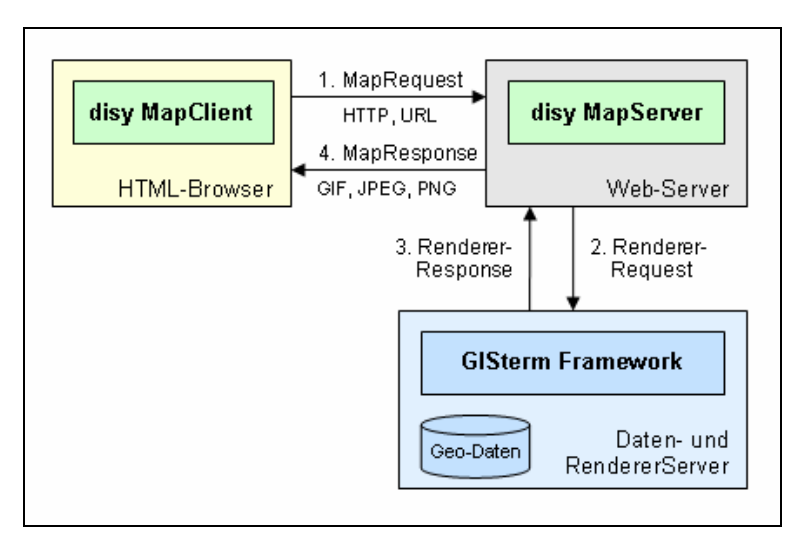

*Abbildung 6: schematischer Ablauf einer Abfrage des MapServers* 

Der MapServer besteht aus 2 Komponenten:

- 1) Die Nutzerschnittstelle (MapClient) ist eine zu allen Browsertypen kompatible HTML-Seite, die auf dem Webserver dynamisch aus einer JSP Seite erzeugt wird. Die Karte sowie die Legende bestehen aus dynamisch von der Server-Komponente erzeugten GIF- oder JPEG-Bildern. Die JSP Seite, die die HTML-Oberfläche auf dem Webserver erzeugt und zum Browser schickt, wandelt die Aktionen des Nutzers in WMT (Web Mapping Testbed) konforme Anfragen um. WMT ist ein Bestandteil des OpenGIS Standards, innerhalb dem die Kommunikation zwischen Mapserver und Mapserver-Clients im OpenGIS Standard standardisiert ist. Der Mapserver-Client kommuniziert dabei via HTTP-Protokoll mit der Server-Komponente.
- 2) Die Server-Komponente (MapServer) ist ein Servlet, welches WMT- konforme Anfragen nach Geodaten mit Hilfe von GISterm in GIF- oder JPEG-Bilder umwandelt.

Sie wird über eine XML-Datei konfiguriert, in der unter anderem die eindeutige Lage der MML-Dateien (Map Markup Language) auf dem Webserver angegeben werden kann.

## **3.2 Organisatorische Rahmenbedingungen**

Das Projekt "UIS-Berichtssystem" wird in der Verantwortung des Sachgebietes "Informationsmanagement, Berichtssysteme" in der LfU im Auftrag des Ministeriums für Umwelt und Verkehr Baden-Württemberg entwickelt.

Die wesentlichen Softwareentwicklungen liefern externe Auftragnehmer, insbesondere die Firma disy Informationssysteme in Karlsruhe [I/DISY]. Bei der Installation und Nutzung der gelieferten Software sind wiederum externe Auftragnehmer wie Fa. Isb Karlsruhe [I/ISB], Fa. Decon network [I/DECON] und Fa. Lederhaas [I/LederH] tätig.

Die Koordination der Entwicklerfirmen mit bis zu zehn verschiedenen Personen, die direkt im Projekt arbeiten, aber auch die interne organisatorische Abstimmung des Projektfortschritts mit den Verwaltungsgremien und Finanzgebern des UVM wird regelmäßig vom Projektleiter in der LfU durchgeführt.

Die Diplomarbeit ist in diesem komplexen Projekt angesiedelt und muss in die laufend aktuellen Entwicklungen integriert werden, um eine höchstmögliche Aktualität der verwendeten Softwarestände sicherzustellen. Deshalb ist im Rahmen dieser Diplomarbeit eine direkte Zusammenarbeit mit den externen Firmen vorgesehen, um z.B. fehlende Programmdokumentationen zu ersetzen. Wegen der Komplexität sind für die Betreuung mehrere Ansprechpartner des oben genannten Sachgebietes nötig.

# **3.3 Informationsangebot "Luft"**

In Baden-Württemberg wurde Mitte der siebziger Jahre begonnen, die Immissionen einzelner Luftverunreinigungen systematisch zu erfassen. Durch Vergleich der ermittelten Konzentrationen der einzelnen Luftverunreinigungen mit vorgegebenen Grenzwerten kann Handlungsbedarf aufgezeigt und die Wirksamkeit bereits eingeleiteter Luftreinhaltemaßnahmen direkt überprüft werden.

Das Vielkomponenten-Luftmessnetz (VIKOLUM) besteht aus 64 kontinuierlich arbeitenden Luftmessstationen, die über das ganze Land verteilt sind und im Auftrag des Ministeriums für Umwelt und Verkehr Baden-Württemberg von der UMEG (Zentrum für Umweltmessungen, Umwelterhebungen und Gerätesicherheit) [I/UMEG] in Karlsruhe betrieben werden. Bis zu 16 Messwerte werden automatisch und kontinuierlich erfasst und halbstündlich als Mittelwerte auf den Messstationsrechnern gespeichert. Die Werte werden nach fachlicher Prüfung durch die UMEG automatisch in der Regel fünfmal täglich (um 9:00, 12:00, 15:00, 18:00 und 24:00 Uhr) an die LfU weitergeleitet, die für die Datenhaltung der historischen Daten zuständig ist. Mit Hilfe des Messreihenoperationssystems MEROS werden alle Messdaten in einer Oracle-Datenbank gespeichert und stehen somit für verschiedenste fachliche Anwendungen (z.B. BRS) zur Verfügung.

Für die Internetdarstellung nutzt die LfU die Darstellung der UMEG (vgl. Kapitel 3.3.2) erweitert um ausführliche Hintergrundinformationen zum Thema Luft [I/LuftLfU].

#### **3.3.1 Luftschadstoffe und ihre Grenzwerte**

Den Grenzwerten für die Luftschadstoffe liegen folgende Richtlinien zugrunde:

- Die EU-Richtlinie 2000/69/EG vom 16. November 2000 über Grenzwerte für Benzol und Kohlenmonoxid in der Luft.
- Die Richtlinie 2002/3/EG des Europäischen Parlamentes und Rates über den Ozongehalt der Luft vom 12.Februar 2002.
- Die EU-Richtlinie 1999/30/EG vom 22. April 1999 über Grenzwerte für Schwefeldioxid, Stickstoffdioxid und Stickstoffoxide, Partikel und Blei in der Luft.

## **Kohlenmonoxid (CO)**

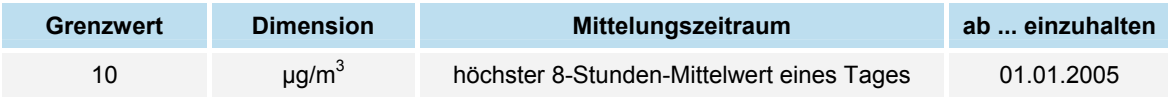

#### **Ozon (O3)**

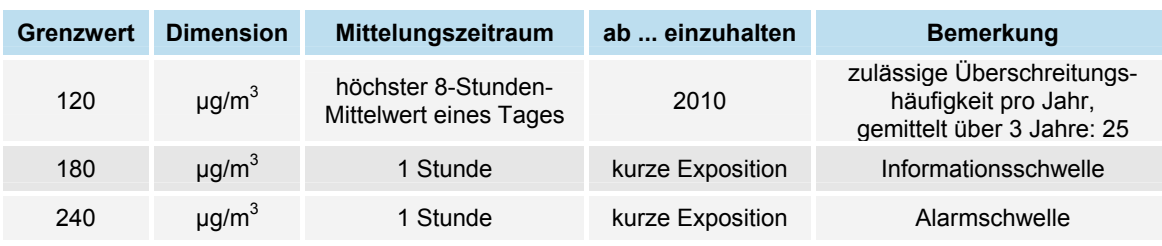

#### **Feinstaub (PM10)**

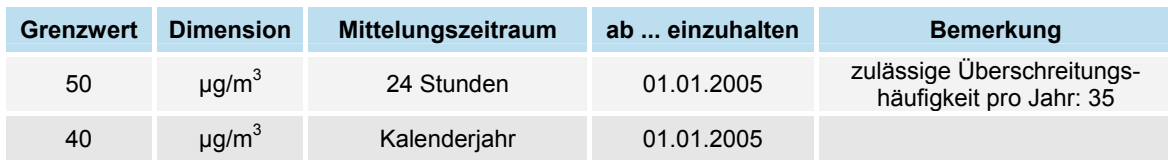

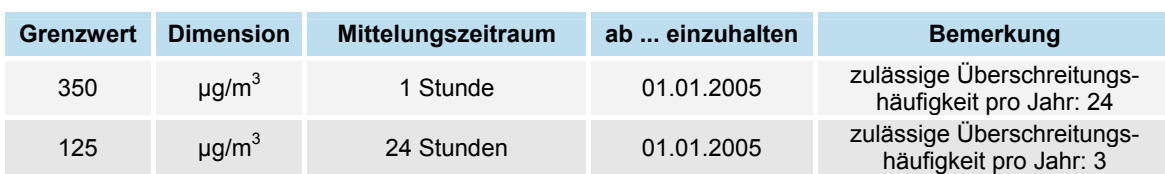

### Schwefeldioxid (SO<sub>2</sub>)

#### **Stickstoffoxide (NO und NO2)**

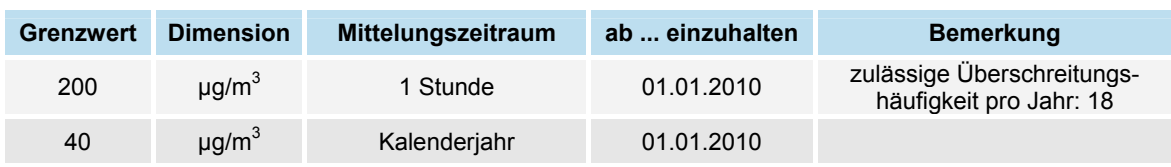

#### **Meteorologische Parameter**

Der Wind ist eine wichtige Einflussgröße bei den Luftqualitätsmessungen. Er bestimmt die Transportrichtung von Gasen und Partikeln, sowie deren Verweildauer, Vermischung und Konzentration in der Atmosphäre. Der Wind ist eine vektorielle Größe, die sich aus der **Windgeschwindigkeit** in [m/s] und **Windrichtung** in [Grd] zusammensetzt. Beide Komponenten unterliegen starken räumlichen und zeitlichen Schwankungen und werden halbstündlich erfasst.

Die **Temperatur** [°C] dient vorrangig als Informationshilfe bei der Beurteilung der gemessenen Luftverunreinigungen. Sie kann wegen der Bebauungssituation nicht an allen Messstellen nach den VDI-Richtlinien und den Normen des Deutschen Wetterdienstes gemessen werden.

#### **3.3.2 Informationsangebot der UMEG**

Die UMEG bietet Informationen über die Luftparameter Ozon, Kohlenstoffmonoxid, Stickstoffdioxid, Schwefeldioxid und PM10-Staub im Internet an. Von den Halbstundenwerten der Parameter werden die Werte des aktuellen Tages und des Vortages veröffentlicht. Hinzu kommt noch ein grafischer Verlauf der letzten acht Tage.

Die Messwerte für Ozon, Stickstoffdioxid und Schwefeldioxid werden als 1h-Mittelwerte veröffentlicht. Für Kohlenstoffmonoxid werden die 8h-Mittelwerte und für PM10-Staub die 24h-Mittelwerte angegeben. Zu beachten ist, dass die Werte erst mit einer zeitlichen Verzögerung von ca. 3 Stunden im Internet vorliegen.

#### **Flächendarstellung**

In der Flächendarstellung wird der räumliche Konzentrationsverlauf der aktuellen Luft-Messwerte durch unterschiedliche Farbverläufe realisiert.

Für den Parameter Ozon können zusätzlich noch die maximalen 1h-Mittelwerte des Tages angezeigt werden. In der Karte sind die einzelnen Messstationen als Punkte eingezeichnet (s. Abbildung 7).

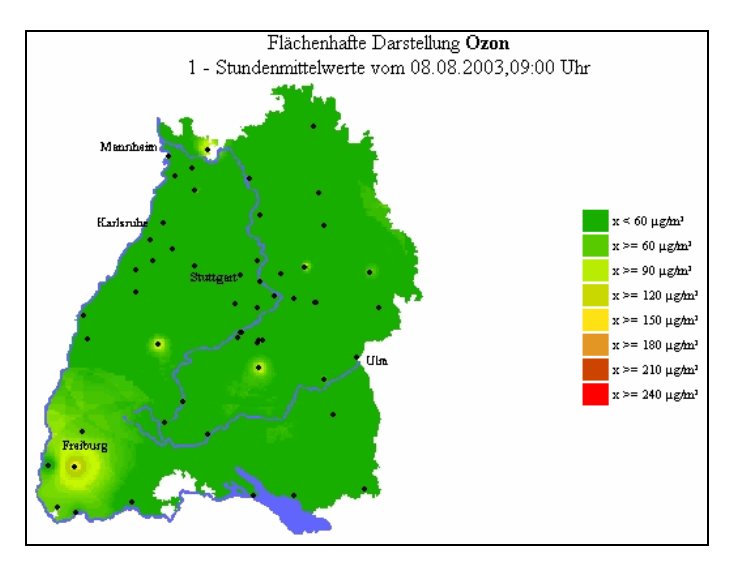

*Abbildung 7: Flächendarstellung des Parameters Ozon* 

#### **Tabellarische Darstellung**

Die tabellarische Darstellung zeigt die aktuellen Messwerte, die Tageshöchstwerte und die Maximalwerte vom Vortag nach Parameter und Regionen geordnet an (s. Abbildung 8). Bei dem Parameter Ozon ist zusätzlich noch der maximale 8h-Mittelwert angegeben.

| CO                   | 08.08.2003                 |                           | 07.08.2003         |
|----------------------|----------------------------|---------------------------|--------------------|
| <b>Messstation</b>   | aktueller Messwert         | Tagesmaximum              | Tagesmaximum       |
| Eggenstein           | 03                         | 0.4                       | 0.4                |
| Heidelberg           | 0.2                        | 03                        | 03                 |
| Karlsruhe-B10-Nord   | 0.4                        | 0.4                       | 0.3                |
| Karlruhe-B10-Sued    | 0.2                        | 0.3                       | 0.4                |
| Karlsruhe-Mitte      | 0.3                        | 0.4                       | 0.4                |
| Karlsruhe-Nordwest   | 03                         | 0.5                       | 03                 |
| Karlsruhe-West       | 0.2                        | 0.4                       | 04                 |
| Karlsruhe Straße     | 1.3                        | 1.6                       | 1.5                |
| Mannheim-Straße      | 0.7                        | 1.1                       | 1.1                |
| Mannheim-Mitte       | 0.3                        | 0.4                       | 0.3                |
| Mannheim-Nord        | ٠                          | ÷                         | 01                 |
| Mannheim-Süd         | 0.3                        | 0.3                       | 0.3                |
| Rastatt              | 0.3                        | 0.5                       | 0.5                |
| Wiesloch             | 0.1                        | 0.1                       | 0.1                |
| Odenwald             | 0.1                        | 0.1                       | 0.1                |
|                      |                            |                           |                    |
| Nördlicher Oberrhein | <b>Südlicher Oberrhein</b> | <b>Hochrhein-Bodensee</b> | <b>Schwarzwald</b> |

*Abbildung 8: Tabellendarstellung von Kohlenmonoxid im Gebiet mittlerer Oberrhein* 

#### **Stationsübersicht**

Die Stationsübersicht bietet einen Überblick über alle Luftparameter dieser Station. Es werden die aktuellen und die maximalen Stunden-Mittelwerte des aktuellen Tages, sowie das Tagesmaximum und der Tagesmittelwert des Vortages angegeben.

Der Luftverunreinigungsindex dient der Gesamtbetrachtung der Immissionssituation an den einzelnen Luftmessstationen (s. Abbildung 9). Dabei werden für die Komponenten Ozon, Stickstoffdioxid, Schwefeldioxid, Kohlenmonoxid und Schwebstaub die Stundenmittelwerte mit den dazugehörigen Bezugswerten ins Verhältnis gesetzt und diese fünf erhaltenen Größen gemittelt.

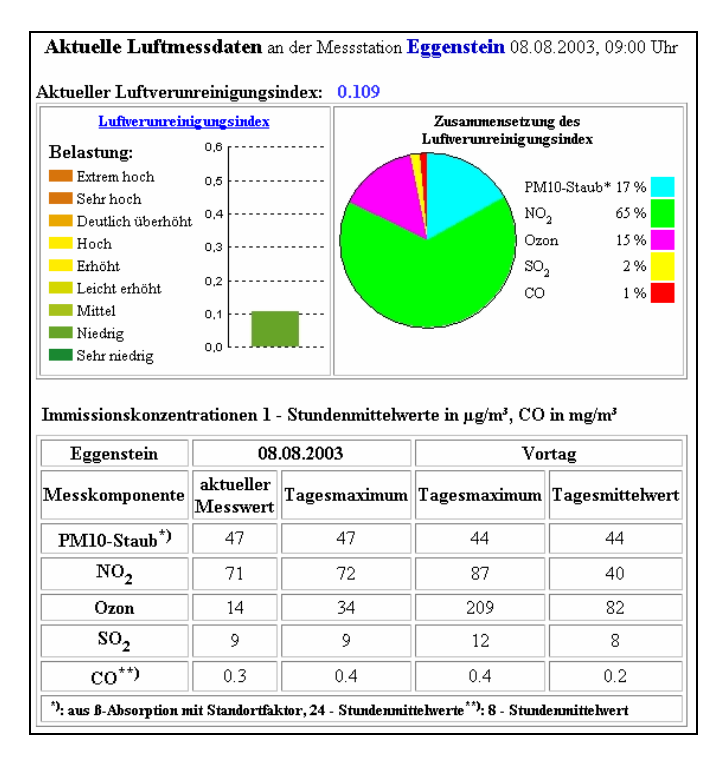

*Abbildung 9: Luftverunreinigungsindex und Übersichtstabelle der Station Eggenstein* 

#### **Grafischer Verlauf**

Im grafischen Verlauf werden die Messdaten der letzten 8 Tage als Zeitlinie in einem Koordinatensystem dargestellt. Dabei werden Überschreitungen der einzelnen Grenz- / Schwellwerte des Parameters mit unterschiedlichen Farben verdeutlicht (s. Abbildung 10).

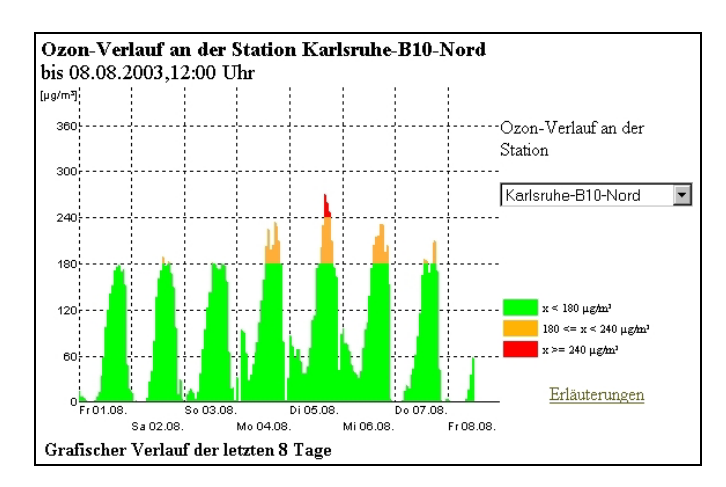

*Abbildung 10: Grafischer Verlauf von Ozon an der Messstation Karlsruhe-B10-Nord* 

#### **3.3.3 Bewertung des Informationsangebotes**

Das bereits bestehende Informationsangebot Baden-Württembergs im Luftbereich ist schon sehr umfangreich und bietet zahlreiche Darstellungsmöglichkeiten. Einige Punkte könnten dennoch flexibler gestaltet und dadurch verbessert werden.

So stehen z.B. nur die Messwerte der Komponenten CO,  $NO<sub>2</sub>$ ,  $O<sub>3</sub>$ , PM10 und SO<sub>2</sub> als Auswahl zur Verfügung und die Aggregation ist für die einzelnen Komponenten fest vorgegeben (z. B. O<sub>3</sub> als 1-Stunden-Mittelwerte und CO als 8-Stunden-Mittelwerte).

Eine wahlfreie Zeitangabe ist nicht möglich. Es wird immer der aktuellste Wert bzw. Maximal-/Mittelwert des aktuellen Tages bzw. Vortages angegeben und bei der grafischen Darstellung der Zeitreihen ist der Zeitraum auf die letzten 8 Tage festgelegt. Er kann nicht variiert bzw. ein kürzerer oder längerer Zeitraum gewählt werden.

Hier wäre eine Erweiterung erstens durch einen frei wählbaren Zeitraum und zweitens durch frei wählbare Kombinationen Parameter, Aggregationszeitraum, Aggregationsart denkbar.

In der Diagrammdarstellung wird jeweils nur eine Komponente dargestellt. Sinnvoll wäre z.B. ein Vergleich der Parameter  $O_3$  und  $NO_x$ , da gerade hier ein enger Zusammenhang im Bezug zur Entstehung von Ozon besteht.

Es ist ebenfalls nicht möglich, Zeitreihen einer Komponente von zwei oder mehr Messstellen in einer Diagrammdarstellung anzuzeigen. Bei dem Parameter Ozon wäre es z.B. interessant den Unterschied der Zeitreihen von einer Messstation in der Stadt und einer Station im eher ländlichen Bereich aufzuzeigen.

Positiv zu bewerten sind bei der Diagrammdarstellung die farbliche Hervorhebung der Grenzwertüberschreitungen und die Darstellung der aktuellen Luftmesswerte mit Farbverläufen in einer Übersichtskarte von Baden-Württemberg. Ebenfalls interessant ist die Darstellung des Luftverunreinigungsindexes, da er eine zusammenfassende übersichtliche Klassifizierung aller Schadstoffe bietet.

## **3.4 Anforderungen und Festlegung der anzubietenden Informationen**

Künftig soll das bestehende Angebot noch erweitert werden, um neuen Anforderungen zu genügen. So sollen laut Umweltinformationsgesetz dem Bürger nicht nur aktuelle Luftdaten, sondern auch historische Luftdaten zur Verfügung gestellt werden. Dieses Recht auf Zugang zu Luftmessdaten wird schon jetzt durch Anfragen an die Fachabteilungen stark in Anspruch genommen. Durch einen direkten Datenzugriff über das Internet können diese entlastet, für die Öffentlichkeit Verwaltungsvorgänge vereinfacht und die Dienstleistungsqualität der Landesverwaltung verbessert werden.

Im Internet soll eine unkomplizierte Selektionsoberfläche angeboten werden, die eine beliebige Auswahl nach Messparametern, Messort und Messzeitraum ermöglicht. Mit der Anwendung soll der Zeitrahmen von 1.1.1990 bis heute abgedeckt werden.

Die bereits in der LfU für Luftabfragen eingesetzte Anwendung BRS ist für die Zielgruppe "Öffentlichkeit" zu komplex und umfangreich. Deshalb sollen bestimmte Abfragemöglichkeiten des Luftbereiches mit der Anwendung BRS-Web realisiert werden. Die Anwendung BRS-Web ist speziell für den Einsatz im Internet konzipiert und für den allgemeinen Internetnutzer einfacher und intuitiv zu bedienen.

Folgendes Angebot an Abfragemöglichkeiten hält die Fachabteilung der LfU für sinnvoll und soll mit der "Informationssicht Luft" zur Verfügung gestellt werden:

- Es sollen die Luftparameter Kohlenstoffmonoxid, Ozon, Schwebstaub, Schwefeldioxid, Stickstoffdioxid, Stickstoffmonoxid, Windgeschwindigkeit und Windrichtung abrufbar sein.
- Es sollen vorerst die Aggregationsarten "Halbstundenwert" und "Mittelwert mit den Aggregationszeiträume "1-Stundenwert", "8-Stundenwert", "1-Tageswert", "1- Monatswert" und "1-Jahreswert" berücksichtigt werden.
- Parametervergleich für ausgewählte Parameter soll möglich sein, so ist z.B. ein Vergleich der Parameter  $O_3$  und  $NO_x$  sinnvoll, da gerade hier ein enger Zusammenhang im Bezug zur Entstehung von Ozon besteht.
- Ein Messstellenvergleich, z.B. beim Parameter Ozon, wäre zweckmäßig, um den Unterschied der Zeitreihen von einer Messstation in der Stadt und einer Station im eher ländlichen Bereich aufzuzeigen.
- Die Anzahl der Grenzwertüberschreitungen für die in Kapitel 3.3.1 aufgeführten Parameter mit den entsprechenden Aggregationszeiträumen sollen selektiert werden können.
- Die Ergebnisse sollen dynamisch in Form von Tabellen, Diagrammen, Reports (Geschäftsberichte) und Karten darstellbar sein und abgerufen werden können.

Weitere Anforderungen bestehen in der Beachtung der technischen Vorgaben der LfU für Webanwendungen [D/VuT2002], da die Web-Seiten dem Corporate Design der LfU und des Landes Baden-Württemberg entsprechen sollen. Eine kurze Beschreibung der Grafischen Benutzeroberfläche soll als Bedienungsanleitung für den Nutzer bereitgestellt werden.

Zur Umsetzung soll lokal auf einem PC mit Betriebssystem Windows 2000 eine Entwicklungsumgebung mit den benötigten Anwendungen eingerichtet werden, um unabhängig von den produktiven Webservern die Entwicklungsarbeiten durchzuführen.

Die LfU plant, den Prototypen der Informationssicht Luft nach erfolgreichem Test zeitnah in die produktive Internet-Umgebung der LfU zu übernehmen.

# **4. Entwurf und Implementierung**

Bei der Umsetzung sind neben den inhaltlichen Anforderungen auch die technischen Rahmenbedingungen, wie der strukturelle Aufbau der Anwendung "Berichtsystem-Web", existierende Datenbankabfragemöglichkeiten und die Layoutvorgaben der LfU, zu berücksichtigen.

Abbildung 11 zeigt die Systemarchitektur des Prototyps, die das Zusammenspiel der einzelnen Anwendungen bei der Umsetzung schematisch wiedergibt.

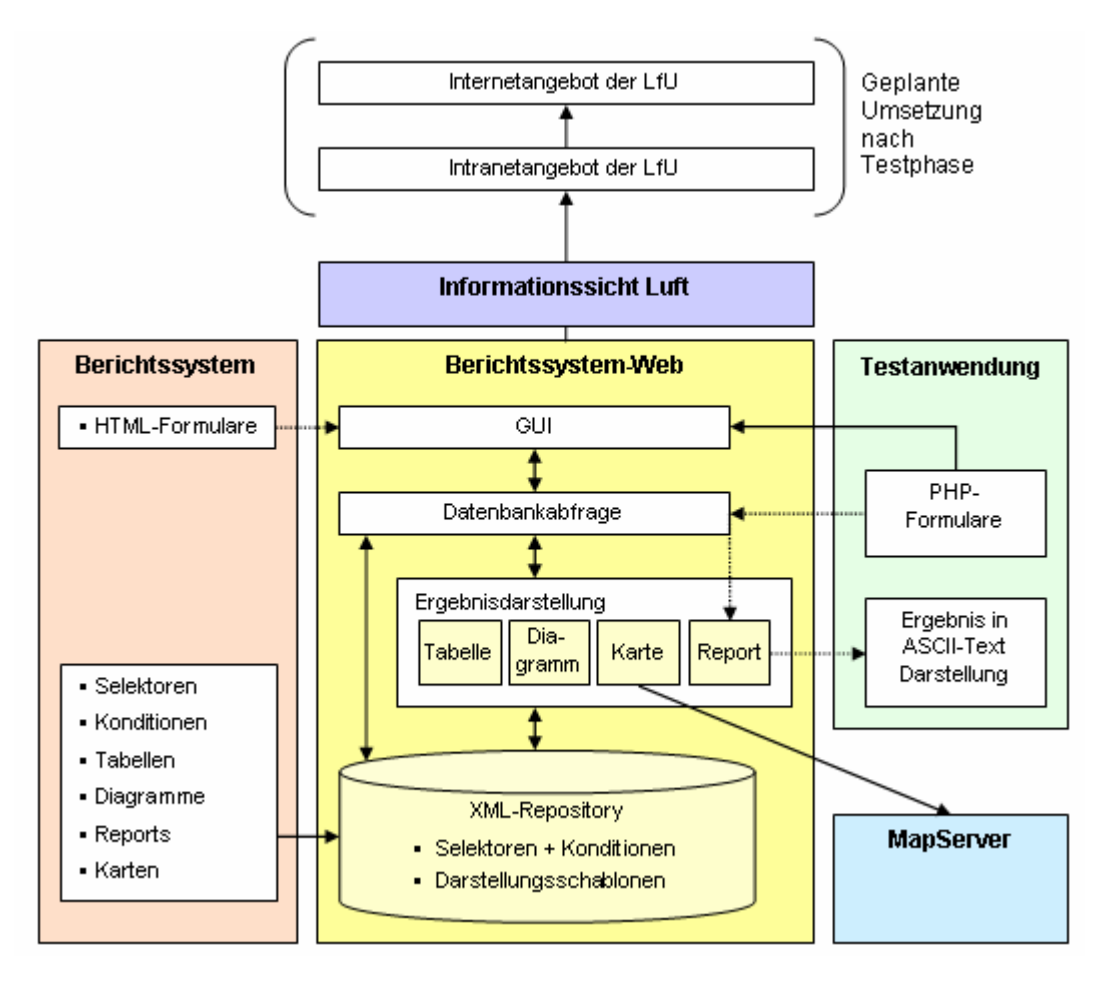

*Abbildung 11: Systemarchitektur des Prototyps* 

Die Grundlage bildet die Anwendung Berichtssystem-Web. Diese besitzt eine grafische Benutzeroberfläche (GUI) aus dynamisch generierten HTML-Seiten und Eingabeformularen.

Die Eingabeformulare dienen zur Eingabe der Suchkriterien für die Datenbankabfrage. Im Normalfall werden die Eingabeformulare mit Hilfe des Berichtssystems generiert. Dies wurde im Rahmen dieser Arbeit getestet (s. Anhang C Kapitel IV). Da sich diese Funktionalität noch in der Entwicklungsphase befindet und fehlerhafte Resultate erzeugt,

wurde dieser Ansatz in dieser Arbeit nicht weiterverfolgt. Als Alternative werden bereits bestehende Formulare als Basis verwendet, die im Rahmen einer Testanwendung der LfU mit der Skriptsprache PHP entwickelt wurden und als Ergebnis reinen ASCII-Text zurückliefern.

Nach Ausfüllen der Suchkriterien eines Formulars werden mit Hilfe der GET-Methode die Werte als Parameter an das Selektionsservlet des Berichtsystems-Web übergeben. Dieses stößt im Weiteren die Datenbankabfrage an, indem aus den übermittelten Selektorinformationen und Wertebelegungen der zugehörigen Konditionen eine SQL-Abfrage generiert wird. Die dabei benötigten Selektoren und Konditionsdateien können entweder direkt aus dem XML-Repository des Berichtssystems übernommen, mit Hilfe des Berichtssystems verändert bzw. vorbelegt (s. Anhang C Kapitel IV) oder mit der Anwendung Selektorgenerator neu erzeugt werden. Da im Berichtssystem Selektoren zur Messdaten-Abfrage im Luftbereich bereits vorhanden sind, werden diese verwendet und entsprechend den Anforderungen angepasst.

War die Datenbankabfrage erfolgreich, liegt das Ergebnis als Tabelle in der BRS-Web Serverumgebung vor. Der Nutzer erhält nun eine Auswahlseite, auf der er die Ergebnisdarstellung auswählen kann. Die Auswahl an Darstellungsmöglichkeiten wird dabei innerhalb des XML-Repository festgelegt. Die dort vorhandenen Darstellungschablonen für die Abfrageergebnisse werden nach der Abfrage zur Auswahl angeboten. Standardmäßig wird stets eine Tabellendarstellung angeboten, in der alle zurückgelieferten Ergebnisspalten enthalten sind. Mit Hilfe des Berichtssystems können aber weitere Darstellungssichten erzeugt werden, so z.B. auch Tabellen, die nur die Spalten einschließen, die für den Nutzer relevant sind (vgl. Anhang C Kapitel V). Im Rahmen dieser Arbeit wurden weitere für die Luftanwendung geeignete Darstellungsformen der Ergebnisse der Selektoranfragen in das XML-Repository integriert.

Die Kartendarstellung wird mit Hilfe der Anwendung MapServer realisiert. Mit ihm können in einer vordefinierten Standardkarte die erhaltenen Ergebnisse als Punkte auf einer Karte in geografischen Bezug gesetzt werden.

## **4.1 Die Grafische Benutzeroberfläche**

Webangebote der LfU müssen dem Corporate Design entsprechen und daher die Layoutvorgaben der LfU erfüllen. Diese legen nicht nur die Gestaltung von statischen HTML-Seiten fest, sondern geben auch einen technischen Rahmen für einen Einstieg von Webanwendungen vor, die HTML-Seiten dynamisch generieren. Neben diesen Vorgaben

mussten auch die Gegebenheiten der Anwendung Berichtssystem-Web berücksichtigt werden. So bestand z.B. die Notwendigkeit neben der Anpassung der GUI zusätzlich benötigte Symbole zu entwerfen, damit ein schlüssiger Gesamteindruck entsteht und eine intuitive Bedienung möglich wird.

#### **4.1.1 Entwurf der GUI**

Abbildung 12 zeigt den Kopfteil der HTML-Oberfläche. Neben der Umsetzung der Layout-Vorgaben (Farbgebung, Landeswappen, LfU-Symbol und Linkleiste zur Homepage, Kontakt- und Suchseite) wurde diese um einen weiteren grünen Balken erweitert, damit die vom Berichtssystem-Web benötigten Verweise zur Ergebnisdarstellungs-, Start- und Abmelde-Seite integriert werden konnten. Es wurden drei Design-Vorschläge entworfen und den Fachleuten in der LfU vorgelegt, die sich für die in Abbildung 12 gezeigte Version entschieden haben.

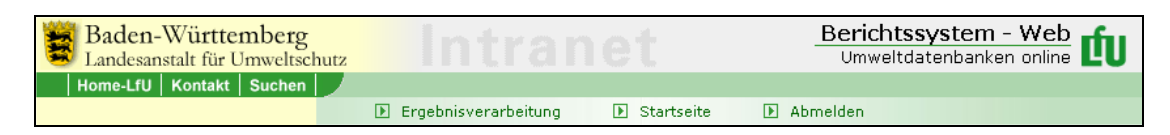

*Abbildung 12: Kopfteil der GUI* 

| Luftmessdaten                                                            |  |
|--------------------------------------------------------------------------|--|
| Einführung                                                               |  |
| $\overline{\mathbf{v}}$<br>Luftmessdatenselektion<br>GW-Überschreitungen |  |
| pro Jahr                                                                 |  |
| ▶ pro Messstelle                                                         |  |
| $\blacksquare$ Halbstundenwerte                                          |  |
| Halbstundenwerte                                                         |  |
| ▶ Messtellenvergleich                                                    |  |
| Mittelwerte                                                              |  |
| <b>E.</b> 1h-Mittelwerte                                                 |  |
| ▶ 8h-Mittelwerte, gleitend                                               |  |
| $\blacktriangleright$ Jahresmittelwerte                                  |  |
| ▶ Monatsmittelwerte                                                      |  |
| Tagesmittelwerte                                                         |  |
| Text-Report                                                              |  |
|                                                                          |  |
|                                                                          |  |
|                                                                          |  |
|                                                                          |  |

*Abbildung 13: Navigationsmenü* 

Als Verweis-Symbol I wurde das in der LfU allgemein für Verweise verwendete Pfeilsymbol abgeändert, damit es nicht zu Verwechslungen mit dem Pfadsymbol **>** kommt, welches allgemein im Kopfbereich zur Pfadangabe eingesetzt wird.

Das Navigationsmenü (s. Abbildung 13) im linken Teil der HTML-Oberfläche beinhaltet neben einfachen Verweisen •, auch dynamisch auf und zu klappbare Ordnerstrukturen. Für den geschlossenen Ordner wird ein Pfeil nach rechts mit gelbem Hintergrund  $\blacksquare$  und für den geöffneten Ordner ein Pfeil nach unten verwendet.

Des Weiteren wurden für die Informationsseiten, die die Anwendung in bestimmten Fällen zurückgibt, "Informationssymbole" entworfen. Nachfolgend sind diese und ihre Verwendung aufgelistet.

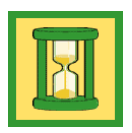

Warteseite, die bei einem Arbeitsvorgang (z.B. Datenbankabfrage) angezeigt wird.

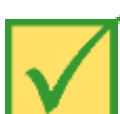

Erfolgsseite, die nach einer erfolgreichen Aktion (z.B. Datenbankabfrage lieferte Ergebnisse) angezeigt wird.

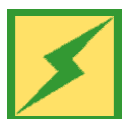

Dieses Symbol wird angezeigt, wenn keine Anmeldung im Berichtssystem-Web möglich war.

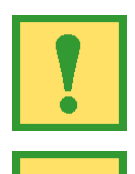

Symbol, für einen Fehlerhinweis.

Infoseite, wird z.B. angezeigt, wenn die Datenbankabfrage ein leeres Ergebnis ergibt.

Dieses Symbol wird nach dem Logout-Vorgang angezeigt.

## **4.1.2 Anpassung der GUI**

Für die Anpassung der GUI war es notwendig den Seitenaufbau der Anwendung zu analysieren und die Seiten entsprechend abzuändern. Im Folgenden werden die einzelnen Seiten aufgeführt und ihre Zusammenhänge beschrieben.

#### **Anwendungsaufruf**

Der Rahmen der grafischen Benutzeroberfläche wird durch ein HTML-Frameset realisiert, wobei die meisten HTML-Seiten von JavaServerPages dynamisch generiert werden. Abbildung 14 zeigt die Abfolge der Seitenaufrufe beim Start der Anwendung.

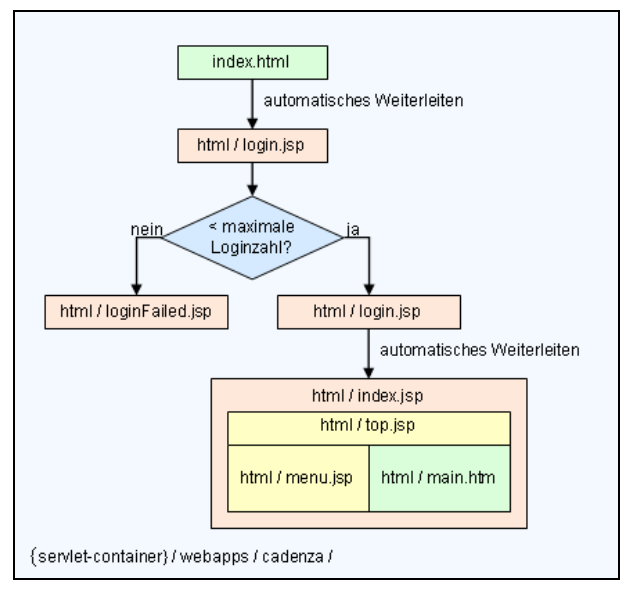

*Abbildung 14: Seiten-Ablauf beim Start der Anwendung* 

Als erstes wird durch eine Login-Seite überprüft, ob die maximale Nutzeranzahl erreicht ist. Falls ja, wird die Seite loginFailed.jsp aufgerufen und der Startvorgang abgebrochen. Ansonsten erfolgt durch die Seite login.jsp eine Weiterleitung zur Startseite index.jsp der Anwendung, welche ein HTML-Frameset mit den Seiten top.jsp, menu.jsp und main.jsp definiert (s. Abbildung 15).

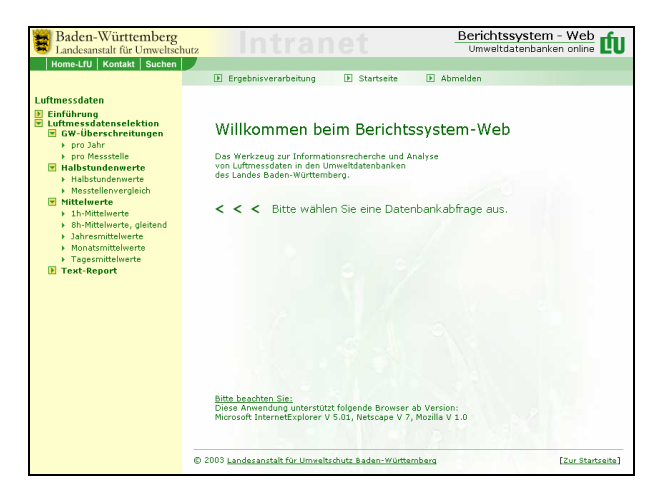

*Abbildung 15: HTML-Output der Seite index.jsp (top.jsp, menu.jsp, main.htm)* 

Die Seite top.jsp bildet den Kopf-Bereich und enthält neben dem LfU üblichen Layout mit Verweisen eine hellgrüne Leiste mit Verweisen zur Ergebnisverarbeitung, zur Startseite und zum Abmelden.

Die Navigationsleiste im linken Teil des Browser-Fensters wird durch die Seite menu.jsp realisiert. Dabei werden neben importierten Java-Klassen auch die JavaScript-Programme tree.js und images.js verwendet. Die Menüdarstellung erfolgt als

hierarchischer Baum, wobei die im Ordner {servletcontainer}/cadenza/repository liegenden Verzeichnisse und Dateien namentlich mit ihrer Verzeichnisstruktur übernommen werden. Die einzelnen Verzeichnisse können durch Mausklick auf die Verzeichnis-Symbole auf- bzw. zugeklappt werden. Die in den Verzeichnissen enthaltenen HTML-Dateien werden mit einfachen Pfeil-Symbolen angezeigt. Das Hauptfenster enthält die Begrüßungsseite main.htm, die zum Aufruf einer Datenbankabfrage auffordert.

#### **Ergebnisverarbeitung**

Nach Start einer Datenbankabfrage wird eine Warteseite angezeigt, die von der JavaServerPage wait.jsp erzeugt wird. Bei Ergebnisrückgabe erscheinen zuerst eine Seite mit der Meldung, dass die Verarbeitung abgeschlossen ist (finished.jsp) und danach die eigentliche Ergebnis-Auswahlseite (selector/result.jsp, s. Abbildung 16). Tritt ein Fehler auf wird die Seite error.jsp aufgerufen. Für die jeweiligen Informationsseiten wurden entsprechende Symbole entworfen (vgl. Kapitel 4.1.1).

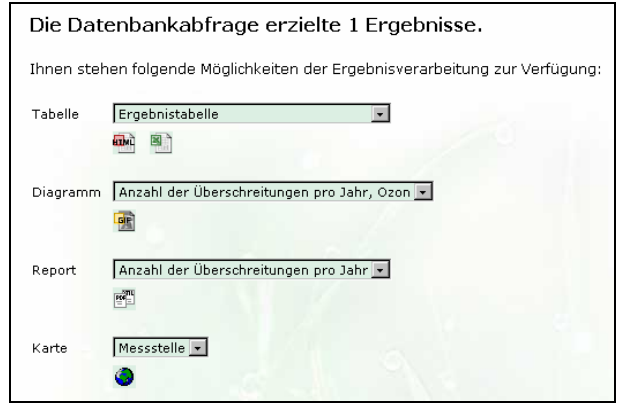

*Abbildung 16: Ergebnis-Auswahlseite* 

Die Diagrammanzeige wird durch die Seite visualizer/RendererdChart.jsp durchgeführt. Diese Seite wurde unverändert übernommen.

#### **MapServerClient**

Die Nutzerschnittstelle des MapServers besteht ebenfalls aus mehreren Framesets und von JSP dynamisch generierten HTML-Seiten (s. Abbildung 17). Die zugehörigen JSP-Seiten befinden sich im Verzeichnis {servlet-container}/cadenza/html/ gistern/.

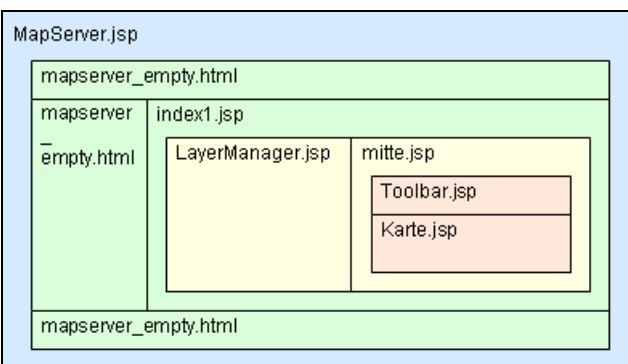

*Abbildung 17: Framese-Strukturt Mapserver* 

Bei den Mapserver-Seiten wurde jeweils nur der Hintergrund auf die Farbe weiß und die Framegrößen der Seiten mapserver empty.html auf 0 gesetzt, sodass die ursprüngliche Rahmenstruktur wegfällt.

Die zum dynamischen Layer gehörenden Sachinformationen werden durch die Seite Sachdaten.jsp zur Anzeige gebracht. Hier wurde das Layout entsprechend Abbildung 18 geändert.

| MapServer - Sachdatenanzeige |            |
|------------------------------|------------|
| Attribut                     | Wert       |
| Messtellen ID                | 4445       |
| Langname                     | Eqgenstein |
| Parameter                    | Ozon       |
| Anzahl der Überschreitungen  | 78         |
| Dimension                    | ug/m3      |
| Datum                        | 2003       |
| Parameter ID                 | 336        |
| Dimensions ID                | 287        |
| Prüfvermerk                  | null       |
| Rechtswert                   | 3456525    |
| Hochwert                     | 5438525    |
| Höhe der Messstation         | 110        |

*Abbildung 18: Sachdatenanzeige des Mapservers* 

## **4.2 Die Datenbankabfrage**

Die Luftmessdaten werden mit Hilfe des Messreihenoperationssystems MEROS gespeichert. MEROS ist ein vom Informationstechnischen Zentrum (ITZ) der LfU entwickelter Dienst und übernimmt die Aufgabe, Messwerte aus unterschiedlichen Messprogrammen in Form von Messreihen in einer relationalen Datenbank abzulegen. Durch festgelegte Datenstrukturen ist es möglich, Messreihen aus verschiedenen Fachbereichen einheitlich zu verwalten und auf die Daten zuzugreifen.

Für eine kompakte Speicherung der Messreihen wird ein zweigliedriges Verfahren verwendet, welches die Daten in "Kopf"- und in "Rumpf"-Daten unterteilt. Im MEROS\_KOPF sind alle für die Messreihe konstanten Daten, wie z.B. Messstelle, Parameter und Messobjekt, gespeichert und im MEROS\_RUMPF sind die eigentlichen Messwerte und Zeitangaben abgelegt. Die Verknüpfung erfolgt dabei über die Messreihen-ID, die eine reine interne Verknüpfung darstellt.

Der lesende Zugriff auf die Messdaten erfolgt in der Regel über beschreibende Attribute, wie z.B. Messstelle, Parameter oder Zeitraum.

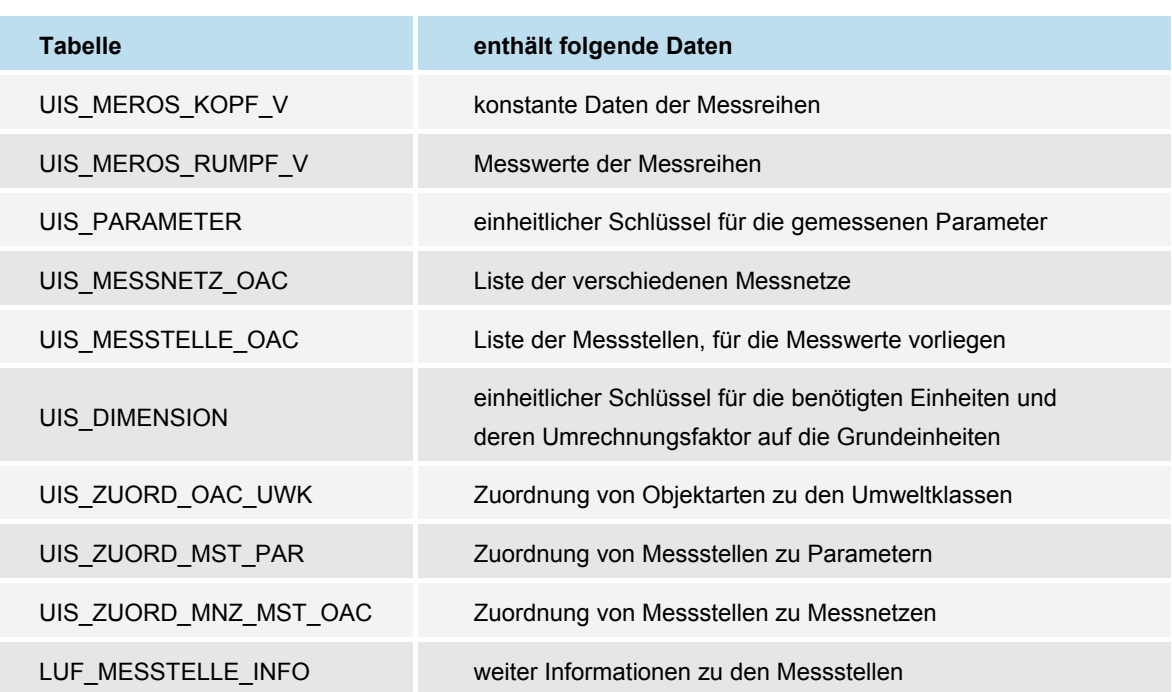

Für die Luftabfrage werden neben den MEROS-Tabellen noch weitere Tabellen verwendet:

Zum Lesen der MEROS-Daten wird über eine PL/SQL-Schnittstelle die stored-procedure UIS\_AGG\_READ aufgerufen. Sie enthält als Übergabeparameter die Attribute der Messreihe sowie die Art der Aggregation. Die Ergebnisse werden in der Tabelle UIS\_RESULT abgelegt und können mit der stored-procedure UIS\_READ\_RESULT ausgelesen werden.

#### **4.2.1 Selektorkonditionen und Servletaufruf**

Für die Abfrage von Luftmessdaten aus der MEROS-Datenbank sind im Berichtssystem schon verschiedene Selektoren und zugehörige Konditionsdateien vorhanden. Die Namen der Konditionsdateien werden direkt in der Selektordatei angegeben. Bei der Übernahme

des Selektors in das XML-Repository des BRS-Web war zu beachten, dass alle im Selektor angegebenen Konditionsdateien in das XML-Repository mit übernommen werden

Nachfolgend werden die für den Prototyp verwendeten Selektoren und die für die Abfragen notwendigen Konditionen näher erläutert.

#### **Selektor "Messdaten Luft/LfU"**

Mit dem Selektor "Messdaten Luft/LfU" werden die Abfragen "Halbstundenwerte" und "Mittelwerte" realisiert.

Der Selektor besitzt folgende Konditionen (Suchkriterien):

- **Messstelle** • Periode
- Messnetz • Aggregations art
- Gebiet Aggragationszeitraum
- **Parameter versatz**

• Messobjekt

• Messtyp

- **Unterer Grenzwert**
- Oberer Grenzwert
- Dimension • Zeitraum
- Bezugszeitraum Umweltklasse

Die Umweltklasse wird durch eine versteckte Kondition mit dem Wert 3 (entspricht der Umweltklasse "Luft") innerhalb des Selektors vorbelegt.

Bei einer Datenbank-Abfrage müssen mindestens die Konditionen "Parameter" und "Zeitraum" angegeben werden.

Für die entsprechenden Abfragen werden folgende Konditionen benötigt:

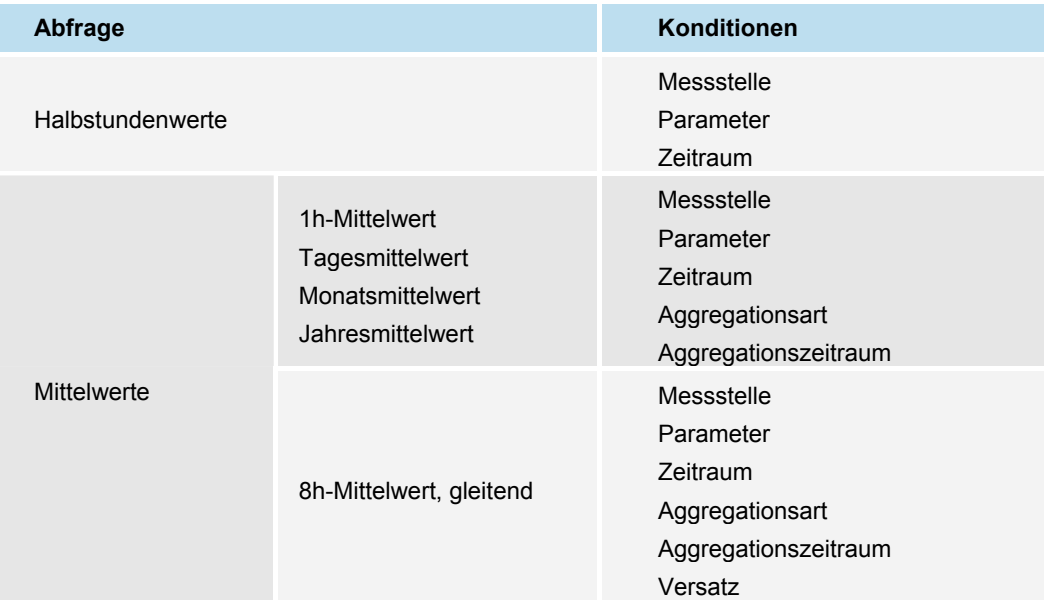

Die Suchkriterien "Messstelle", "Parameter" und "Zeitraum" sollen für den Nutzer frei wählbar sein und werden durch Auswahllisten innerhalb der PHP-Formulare umgesetzt.

Die Auswahl des Aggregationszeitraumes wurde durch unterschiedliche Eingabeformulare realisiert. Die Kondition "Aggregationsart" wird mit dem Wert 2 (entspricht der Aggregationsart "Mittelwert") vorbelegt. Die Wertebelegung der Konditionen "Aggreagationszeitraum" und "Aggregationsart" erfolgt versteckt innerhalb der PHP-Skripte, die eine entsprechende Parametrisierung des Sevlets erzeugen.

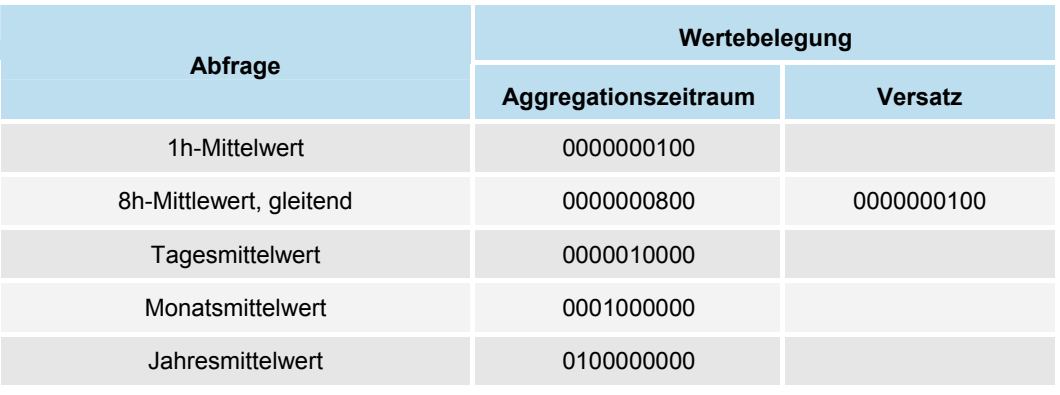

Für die Belegungen der Konditionen "Aggregationszeitraum" und "Versatz" gelten:

Wird kein Versatz angegeben, wird per Default der gesamte Zeitraum verwendet.

Der Zeitraum muss im Format "dd. MMMMM yyyy HH:mm, dd. MMMMM yyyy HH:mm" übergeben werden, wobei die erste Angabe dem "von"- und die zweite dem "bis"-Datum entspricht.

Bei der Zeitangabe ist zu beachten, dass die Messwerte bzw. Mittelwerte immer am Ende eines Zeitraumes abgelegt werden. So wird z.B. der Halbstundenwert von 23:30 – 00:00 Uhr unter dem Datum des Folgetages mit der Uhrzeit 00:00 abgelegt und bei einer Jahresmittelwertbildung des Jahres 2002 wird der Wert mit dem Datum 01.01.2003 00:00 angegeben. Dies ist leider nicht zu umgehen, da das Datumsformat keine 24:00-Stunden-Angaben zulässt und unsere Zeitrechnung bei 00:00 Uhr anfängt.

#### **Selektor "Überschreitungshäufigkeiten"**

Mit dem Selektor "Überschreitungshäufigkeiten" werden die Abfragen zu den Grenzwertüberschreitungen realisiert.

Der Selektor besitzt folgende Konditionen (Suchkriterien):

- **Messstelle** • Aggregation
- Messnetz **E** Zeitraum

Gebiet

- Grenzwert/Zielwert
- **Parameter**

Bei einer Abfrage müssen mindestens die Konditionen "Messstelle", "Parameter", "Aggregation", "Zeitraum" und "Grenzwert/Zielwert" angegeben werden.

Die Suchkriterien "Messstelle" und "Zeitraum" sollen für den Nutzer frei wählbar sein und werden durch Auswahllisten innerhalb der PHP-Formulare umgesetzt. Die Kondition "Zeitraum" wird in "von"-Jahr, "bis"-Jahr angegeben und hat folgendes Übergabeformat "yyyy, yyyyy".

Die Konditionen "Parameter", "Aggregation" und "Grenzwert/Zielwert" werden gemäß den Anforderungen kombiniert und ebenfalls als Auswahlliste angeboten.

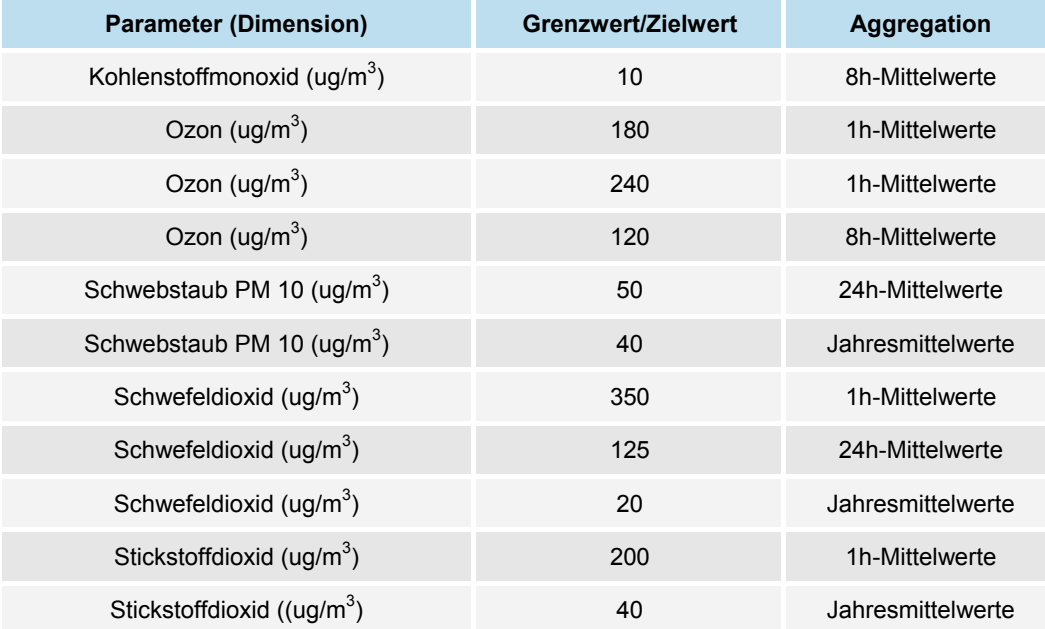

Das Übergabeformat der Konditionen "Aggregation" und "Grenzwert/Zielwert" ist innerhalb der Konditionsdateien festgelegt und muss bei der Parameterübergabe an das Servlet beachtet werden. Die Konvertierung in das richtige Format wird in den PHP-Skripten vorgenommen.

Das Übergabeformat der Aggregation ist wie folgt:

"Aggregationsoperator, Aggregationsart-Wert1, Wert2, Zeitraumoperator, Zeitraum Wert1, Wert2, V Stunde-Operator, V Stunde-Wert1, Wert2, Aggregtionsart, Zeitraum, Fest\_Gleitend"

```
Beispiel: 1h-Mittlewert, fest "=, 2, 0, =, 0000000100, 0, =, 0, 0, 
Mittelwerte, Stundenwert, fest".
```
Das Übergabeformat des Grenzwertes ist wie folgt:

"Grenzwert U-Operator, Grenzwert-U1, U2, Grenzwert O-Operator, Grenzwert-O1, O2, Parameter, Aggregtion, Bemerkung"

```
Beispiel: Ozon, 180 \mu q/m^3 ">=, 180, 0, <=, 99999, 0, Ozon (\mu q/m3),
1-h-Mittlewerte, Information".
```
#### **Parametrisierung des Servlets**

Die im Eingabeformular angegeben Suchkriterien (Konditionsbelegungen) werden mit Hilfe der GET-Methode an ein PHP-Skript übergeben, welches die Eingaben überprüft und die Daten für die Parametrisierung des Servlets aufbereitet.

Der Servletauf setzt sich zusammen aus der URL des Servlets und den Parametern:

- processFile (Selektorpfad und Selektorname)
- conditionPreset (Kriterium mit Preset-Wert)
- conditionDefault (Kriterium mit Default-Wert)
- resultId (gibt den zu verwendenden Report an)
- processFormat (gibt das zu verwendende Format an)
- To (gibt die E-Mail-Adresse an)

conditionPreset wird für Selektionskriterien eingesetzt, die auf die Datenbank zugreifen (z.B. Parameter, Messstellen-ID), conditionDefault wird bei Angaben verwendet, die die stored-procedure benötigt (z.B. Aggregationsart, um die Ergebniswerte zu berechnen). Als Wert wird der Name der Kondition angegeben. Direkt danach muss als nächstes dieser Konditionsname wiederum als Parameter und seine Belegung als Wert aufgezählt werden. Dieser Schritt muss bei mehreren Belegungen mehrfach durchgeführt werden, da immer nur eine Belegung übergeben werden kann. resultId, processFormat und To sind optionale Angaben. Werden sie beim Servletaufruf weggelassen, werden automatisch alle möglichen Ergebnisdarstellungen zur Auswahl angeboten. Wird ein processFormat (z.B. der Wert 1 entspricht dem ASCII-Format) angegeben, so wird das Ergebnis direkt in diesem Format an den Browser zurückgegeben und eine Auswahl ist nicht möglich.

Hier ein Beispiel eines Servletaufrufs einer Stundenmittelwert-Abfrage der Messstation Eggenstein für die Parameter Ozon und Schwefeldioxid im Zeitraum vom 20.08.2003 0:00 bis zum 21.08.2003 0:00:

```
http://r53p63.lfuka.lfu.bwl.de:8080/cadenza/servlet/CadenzaServlet? 
processFile=Technosphäre und Luft/Messwerte (Meros)/Luft/
```
meros luft umweltklasse limit 1h.sel& ConditionPreset=meros/meros uis messtelle oac messtelle id.cnd& meros/meros uis messtelle oac messtelle id.cnd=(4445,10,49) & ConditionPreset=meros/meros\_parameter.cnd& meros/meros\_parameter.cnd=(336)& ConditionPreset=meros/meros\_parameter.cnd& meros/meros\_parameter.cnd=(335)& ConditionDefault=meros/meros\_aggregationsart.cnd& meros/meros\_aggregationsart.cnd=(2)& ConditionDefault=meros/meros\_aggregationszeitraum.cnd& meros/meros\_aggregationszeitraum.cnd=(0000000100)& ConditionDefault=meros/meros\_zeitraum.cnd& meros/meros zeitraum.cnd=(20. August 2003 00:00,21. August 2003 00:00)

#### **4.2.2 Anpassung und Erweiterung der PHP-Formulare**

Damit Eingabeformulare im Navigationsmenü des BRS-Web zur Auswahl angeboten werden, müssen sie in Verzeichnissen unterhalb des Ordners {servletcontainer}/cadenza/repository abgelegt werden (s. Abbildung 19). Dies ist ein eigenes Verzeichnis nur für die Navigationsstruktur. Das XML-Repository des BRS-Web befindet sich im Ordner {servlet-container}/cadenza/workspace/ repository. Hier besteht ein Unterschied zum BRS, indem die Navigationsstruktur direkt mit der Dateistruktur unterhalb des "Selektor"-Verzeichnisses des XML-Repositories gekoppelt ist.

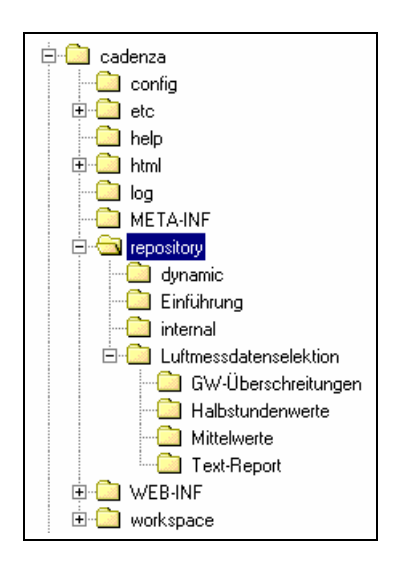

*Abbildung 19: Verzeichnisstruktur BRS-Web* 

Die Verzeichnisse internal und dynamic werden vom MapServer für die Kartendarstellung benötigt und werden nicht im Navigationsmenü angezeigt. Die HTML- Dateien für die Datenbank-Abfragen befinden sich unterhalb des Verzeichnisses Luftmessdatenselektion und sind in die vier Gruppen "GW-Überschreitungen", "Halbstundenwerte", "Mittelwerte" und "Text-Report" untergliedert. Der Ordner Einführung beinhaltet eine Bedienungsanleitung für die Luftabfragen.

Da die Eingabeformulare in PHP realisiert sind und in der LfU PHP-Anwendungen mit dem PHP-Interpreter des Apache-Webservers ausgeführt werden, werden die PHP-Formulare nicht in das für die Eingabeformulare vorgesehene Verzeichnis abgelegt, sondern müssen über ein Redirect aufgerufen werden.

Für jede Abfrage wird somit, anstatt eines HTML-Formulars, eine HTML-Seite mit einem Redirect auf das PHP-Eingabeformular im entsprechenden Verzeichnis abgelegt.

#### **1. GW-Überschreitungen**

Für die Überschreitungshäufigkeiten war es notwendig zwei Eingabeformulare zu erzeugen, eines für die Abfrage "pro Jahr", in dem mehrere Messstellen gewählt werden können (s. Abbildung 20), und eines für die Abfrage "pro Messstelle", in dem mehrere Jahre selektiert werden können. Diese Trennung des bisherigen Formulars war nötig, da bei der Report-Erzeugung für jedes Jahr bzw. jede Messstelle ein eigenes Ergebnisdokument erzeugt wird. Im Browser kann jedoch jeweils nur der Ergebnis-Report für das erste ausgewählte Jahr angezeigt werden. Bei Mehrfachauswahl von Jahren und/oder Messstellen wären somit die restlichen Ergebnisse verloren, was durch die Aufteilung nun vermieden wird.

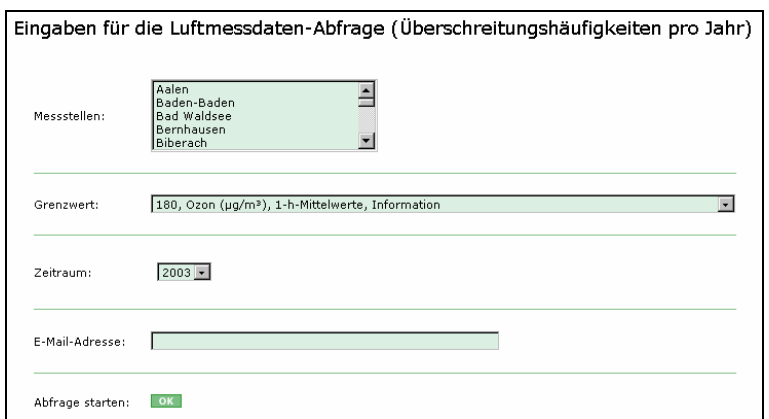

*Abbildung 20: PHP-Formular "Überschreitungshäufigkeiten pro Jahr"* 

#### **2. Halbstundenwerte**

Mit der Abfrage "Halbstundenwerte" können die Halbstundenwerte der Luftparameter einer Messstelle abgefragt werden. Für einen Messstellenvergleich musste das

Formular für die Halbstundenwertabfrage geändert werden, so dass nun bis zu acht Messstellen gleichzeitig ausgewählt werden können.

#### **3. Mittelwerte**

Bei den Mittelwert-Abfragen wurde für jeden Aggregationszeitraum (Jahresmittelwerte, Monatsmittelwerte, Tagesmittelwerte, Stundenmittelwerte) ein eigenes Formular erzeugt, die sich jeweils in der Zeitraum-Eingabe unterscheiden. Die Zeitraum-Eingabe wurde so angepasst, dass nur sinnvolle Eingaben möglich sind (z.B. eine Auswahl des Monats und des Jahres bei Monatsmittelwerte, jedoch keine Eingabemöglichkeit des Tages oder der Uhrzeit).

#### **4. Text-Report**

Die Abfragen unterhalb des Verzeichnisses Text-Report liefern einen ASCII-Text als Ergebnis. Ein Messstellenvergleich ist hier nicht möglich.

Die Formulareingaben werden zur Überprüfung an weitere PHP-Skripte versendet, die die entsprechenden Servlet-Aufrufe generieren bzw. Fehlermeldungen zurückgeben. Die Funktionalitäten dieser Seiten mussten ebenfalls entsprechend abgeändert werden.

| <b>Datenbankabfrage</b> | <b>HTML-Seite</b>            | Eingabe-Formular | <b>Prüf-Skript</b> |
|-------------------------|------------------------------|------------------|--------------------|
| GW-Überschreitungen     | pro Jahr.htm                 | luftsel4a.php    | luftok4a.php       |
|                         | pro Messstelle.htm           | luftsel4b.php    | luftok4b.php       |
| Halbstundenwerte        | Halbstundenwerte.htm         | luftsel1a.php    | luftok1a.php       |
|                         | Messstellenvergleich.htm     | luftsel1b.php    | luftok1b.php       |
|                         | 1h-Mittelwerte.htm           | luftsel2a.php    |                    |
|                         | Tagesmittelwerte.htm         | luftsel2b.php    | luftok2a.php       |
| Mittelwerte             | Monatsmittelwerte.htm        | luftsel2c.php    |                    |
|                         | Jahresmittelwerte.htm        | luftsel2d.php    |                    |
|                         | 8h-Mittelwerte, gleitend.htm | luftsel3a.php    | luftok3a.php       |

**Auflistung der erzeugten HTML-Dateien und zugehörigen PHP-Skripte** 

## **4.3 Die Ergebnisdarstellung**

Nach einer Datenbankabfrage soll es dem Nutzer möglich sein, zwischen den Ergebnisdarstellungen Tabelle, Diagramm, Report und Karte zu wählen. Um diese Anforderungen zu erfüllen, müssen für die einzelnen Abfragen sog. Darstellungsschablonen und Reports im XML-Repository vorhanden sein. Das Berichtsystem-Web erkennt automatisch bei einer Abfrage, ob und was vorhanden ist und bietet die vorhandenen Alternativen zur Auswahl an.

Der allgemeine Ablauf einer Datenbankabfrage und anschließender Ergebnisauswahl aus Sicht des Nutzers wird in Kapitel 3.1.2 veranschaulicht.

Nachfolgend wird auf den Entwurf der Darstellungen eingegangen. Die Erzeugung der Darstellungsschablonen wird im Anhang C Kapitel V und VI dargelegt.

## **4.3.1 Entwurf der Ergebnisdarstellungen**

#### **1. Diagrammdarstellung**

Für die grafische Darstellung der Ergebnisse als Diagramme wurden mehrere Entwürfe in verschiedenen Farbvariationen angefertigt und der Betreuungsstelle vorgelegt.

Es wurde dabei darauf geachtet, die Darstellungen farblich möglichst an das bestehende Luftangebot der LfU anzupassen, so wurde z.B. als Hintergrundfarbe der Diagramme die Farbe blau gewählt. Zudem wurde für jeden Luftparameter eine bestimmte Farbe vergeben.

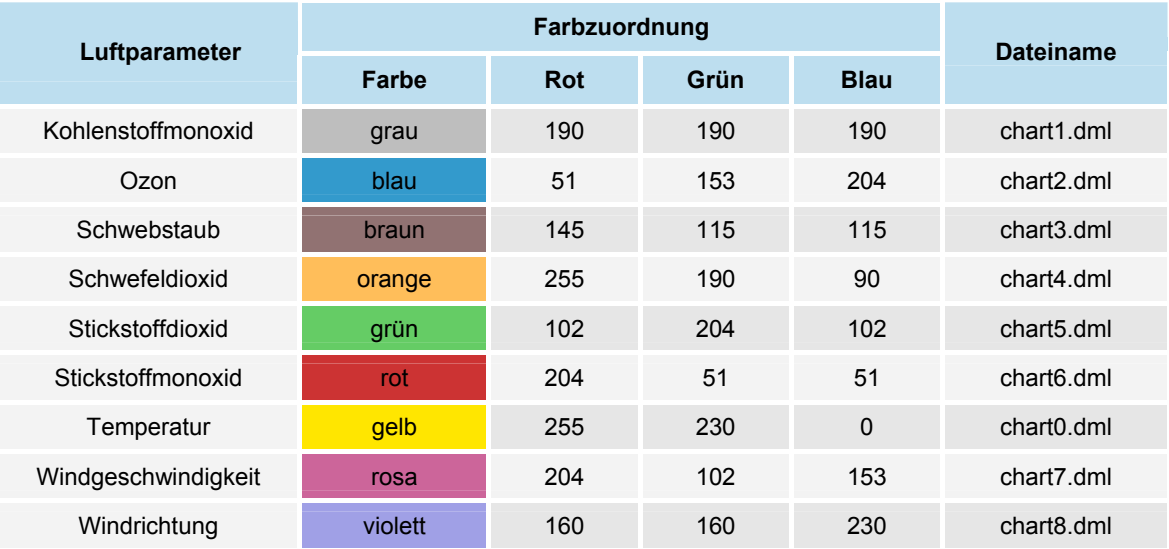

Als Diagrammdarstellungen bieten sich für die Abfragen "Halbstundenwerte" und "Mittelwerte" Liniendiagramme und für die "Überschreitungshäufigkeiten" Säulendiagramme an.

 **Liniendiagramme:** Die Zeitreihen der Abfragen "Halbstundenwerte", "Messstellenvergleich", "1h-Mittelwerte", "8h-Mittelwerte, gleitend" und "Tagesmittelwerte" werden als Liniendiagramme (s. Abbildung 21) realisiert. Wichtig ist dabei vor allem, dass im Diagramm alle notwendigen Angaben zu der Zeitreihe vorhanden sind und ihre Bedeutung aus der Bezeichnung klar hervorgeht. Notwendige Angaben sind der Aggregationszeitraum und –art, der gemessene Parameter und seine Dimension, der Zeitraum (Datum und Uhrzeit) und der Messstationsname.

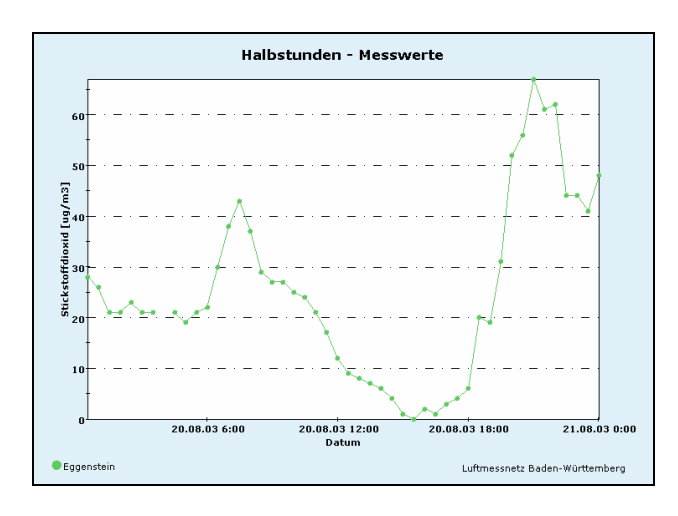

*Abbildung 21: Diagrammbeispiel Halbstundenwerte* 

**Messstellenvergleich:** Der Messstellenvergleich wird dadurch realisiert, dass die Parameter-Zeitreihen der gewählten Messstationen in einem Diagramm angezeigt werden. Aus Gründen der Übersichtlichkeit wurde die Anzahl der Messstellen auf acht begrenzt.

**Parametervergleich:** Der Parametervergleich wird dadurch realisiert werden, dass die Zeitreihen der zu vergleichenden Parameter in einem Diagramm anzeigt werden. Angeboten wird die Darstellung der Parameter "Ozon/ NO2", "Ozon/NO2/NO" und "Ozon/Temperatur".

 **Säulendiagramme:** Die Abfragen "Monatsmittelwerte", "Jahresmittelwerte", "GW-Überschreitungen pro Jahr" und "GW-Überschreitungen pro Messstelle" werden als Säulendiagramm (s. Abbildung 22) dargestellt. Notwendige Angaben sind der Messstationsname und die Art der Überschreitung, dazu gehören der Parameter, der Grenzwert und der entsprechende Aggregationszeitraum.

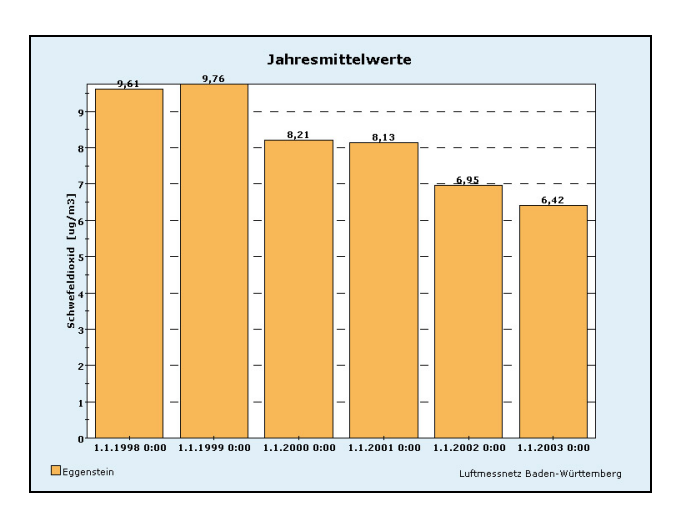

*Abbildung 22: Diagrammbeispiel Überschreitungshäufigkeiten* 

Auf die Generierung der Diagrammschablonen anhand des Beispiels "Halbstunden - Messwerte" wird im Anhang C Kapitel VI eingegangen.

#### **2. Tabellendarstellung**

Bei der tabellarischen Ergebnisdarstellung bietet das Berichtssystem-Web eine Standardtabellenausgabe als HTML-Tabelle bzw. Excel-Tabelle an, die alle Ergebnisspalten der Datenbankabfrage enthält, die im Selektor definiert sind. Dies sind z.B. bei den Halbstunden- bzw. Mittelwert-Abfragen 20 Spalten mit den Attributen "Messtellen ID", "Langname", "Parameter", "Messwert", "Dimension", "Datum", "Parameter ID", "Dimensions ID", "Prüfvermerk", "Anzahl", "Rechtswert", "Hochwert", "Messhöhe", "Höhe der Messstation", "PLZ", "Ort der Messstelle", "Strasse", "Haus-Nr.", "Parameter kurz" und "Kurzname".

Da für den normalen Nutzer Angaben, wie z.B. Parameter- und Messstellen-Identifikationsnummer oder Rechts- und Hochwert, nicht unbedingt relevant sind und durch die große Spaltenanzahl die Tabelle sehr unübersichtlich wird, wurden die Ergebnisspalten auf die wichtigsten Attribute reduziert.

Abbildung 23 zeigt einen Entwurf für die Tabellendarstellung der Halbstundenwert- und Mittelwert-Abfragen und Abbildung 24 einen für die "Überschreitungshäufigkeiten".

| <b>Messtellen ID</b> | <b>Messstelle</b> | <b>Parameter</b> | <b>Messwert</b> | <b>Dimension</b> | <b>Datum</b>     |
|----------------------|-------------------|------------------|-----------------|------------------|------------------|
| 4445                 | Eggenstein        | Ozon             | 31              | ua/m3            | 20.08.2003 09:30 |
| 4445                 | Eggenstein        | Ozon             | 35              | uq/m3            | 20.08.2003 10:00 |

*Abbildung 23: Tabelle "Halbstundenwerte"* 

| <b>Datum</b> | <b>Messstation</b> | <b>Parameter</b> | Überschreitungsanzahl | <b>Maximalwert</b> | <b>Dimension</b> |
|--------------|--------------------|------------------|-----------------------|--------------------|------------------|
| 2003         | Baden-Baden        | Ozon             | 72                    | 266                | ua/m3            |

*Abbildung 24: Tabelle "Überschreitungshäufigkeiten"* 

Die Erzeugung der Tabellenschablone wird im Anhang D Kapitel V näher beschrieben.

#### **3. Reportdarstellung**

Im Luftbereich sind schon vorgefertigte Reportdarstellungen vorhanden, die für den Prototyp direkt übernommen wurden. Der Name des zu verwendenden Reports wird innerhalb des Selektors angegeben. Die dortigen Angaben werden dann als Auswahl in der Ergebnisdarstellung angeboten. Für die Umsetzung der Informationssicht Luft mussten die Angaben in den Selektoren entsprechend angepasst werden.

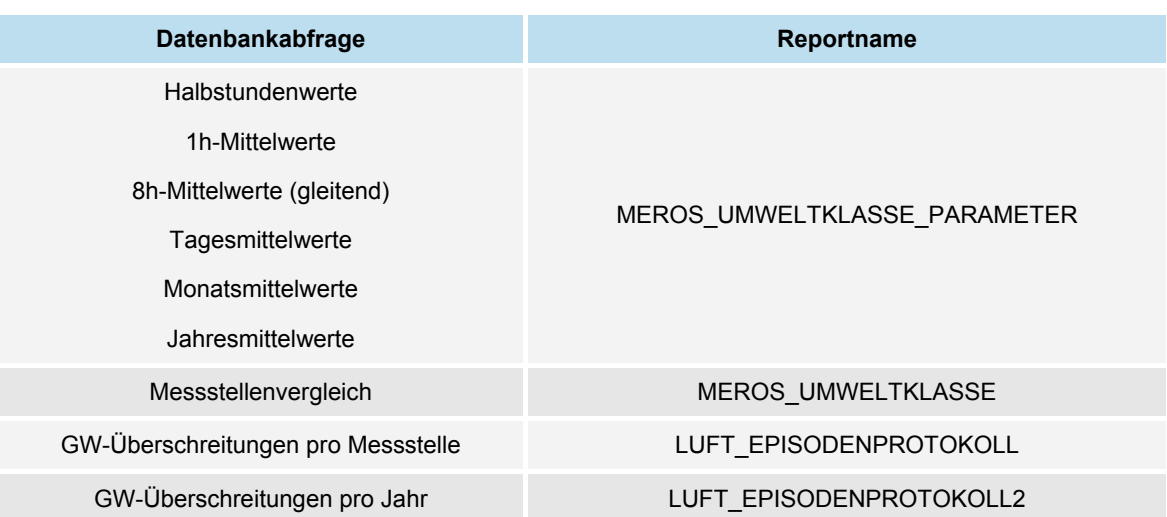

Folgende Reports wurden den Abfragen zugewiesen:

#### **4. Kartendarstellung**

Um Informationen über den Standort der Luftmessstationen zu erhalten, werden die Messstationen als Punkte in einer Karte angezeigt. Dabei kann durch Hineinzoomen der Standort anhand von topografischen Karten ermittelt werden (s. Abbildung 25).

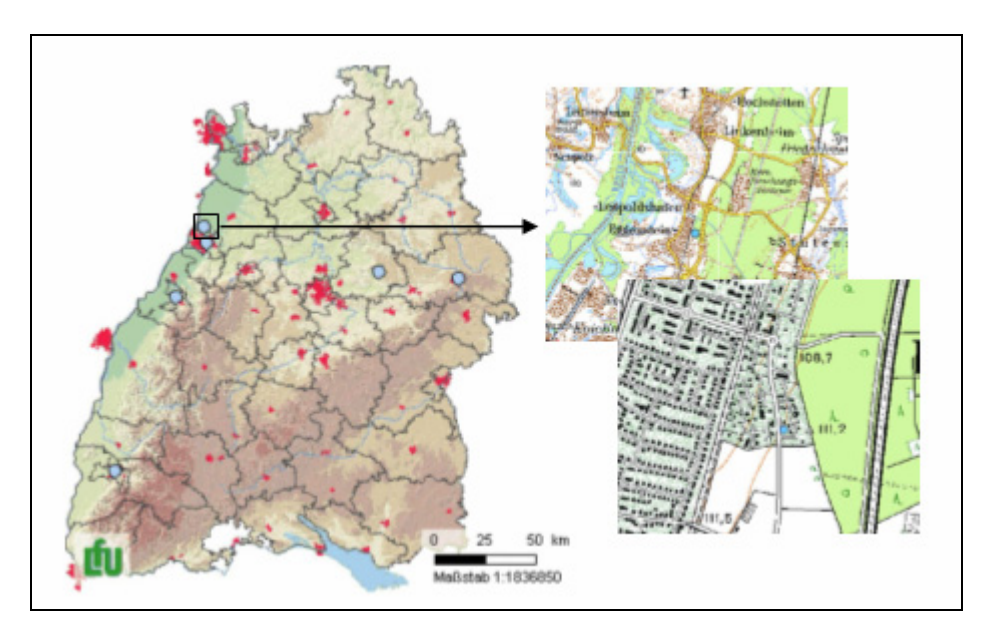

*Abbildung 25: Kartendarstellung* 

Die einzelnen Schichten liegen als Rasterdaten bzw. topografische Karten vor, die in der Kartendefinitionsdatei BaWue.mml mit den zugehörigen Maßstäben angegeben werden.

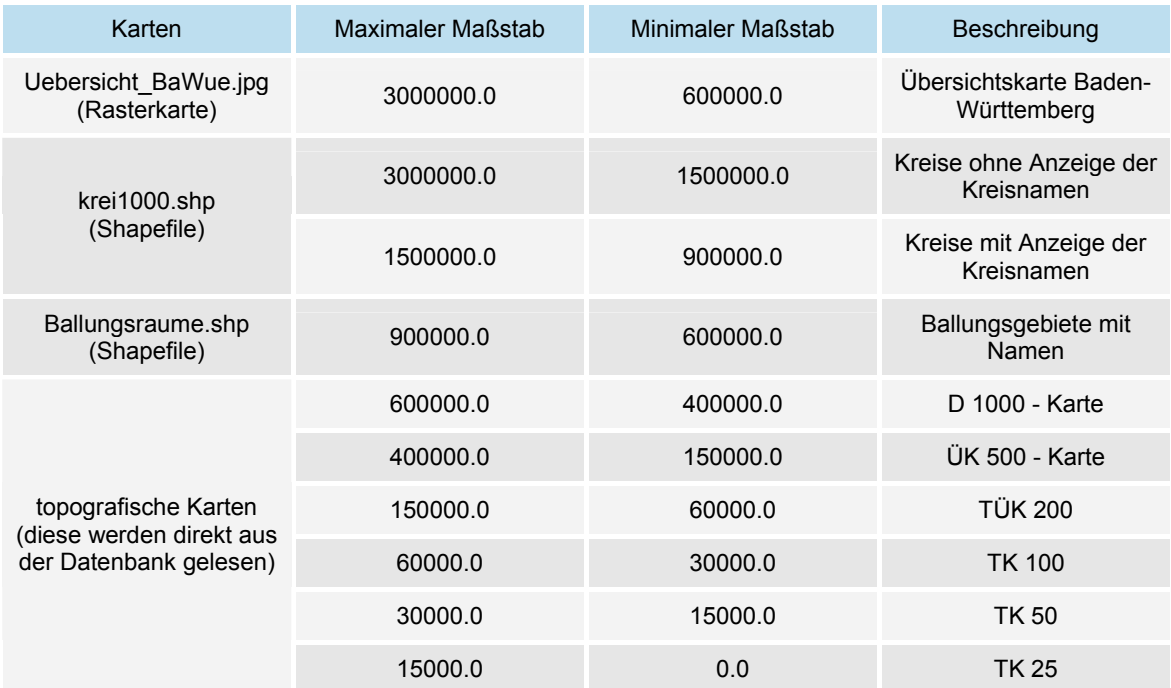

Es wurden folgende Karten und Maßstäbe gewählt:

Wird z.B. bis zu einem Maßstab von 1:740000 hineingezoomt, so wird die Übersichtskarte von Baden-Württemberg im Hintergrund angezeigt und von dem Shapefile mit den Ballungsgebieten überlagert. Bei weiterer Vergrößerung 1:100000 wird die topografische Karte TÜK 200 angezeigt.

Mit dem Geo-Dienst des Berichtssystems können benutzerdefinierte Karten komfortabel mit Hilfe einer grafischen Oberfläche erzeugt werden. Zukünftig soll diese Funktionalität zur Erzeugung von Karten für das BRS-Web genutzt werden. Im BRS-Web ist die Kartendarstellung momentan noch auf eine festgelegte Kartendefinition beschränkt.

#### **4.3.2 Abgleich und Erweiterung des BRS-Web-Repository**

Nach der Erzeugung von Ergebnissichten mit der Anwendung BRS, müssen diese in das Repository des BRS-Web übertragen werden. Abbildung 26 zeigt die Verzeichnisstruktur des XML-Repositories vom Berichtsystems-Web (links) und vom Berichtsystem (rechts) mit den relevanten Unterverzeichnissen für die Luftdatenselektion. Durch die identische Struktur ist es im Normalfall möglich, einfach per copy&paste Selektoren, Konditions- und Ergebnisdarstellungsdateien in das BRS-Web zu übernehmen.

Eine einfache Übernahme der Selektoren war in dieser Weise jedoch nicht möglich, da die während der Umsetzung aufgetretenen Schwierigkeiten (s. Kapitel 4.4) beachtet werden mussten.

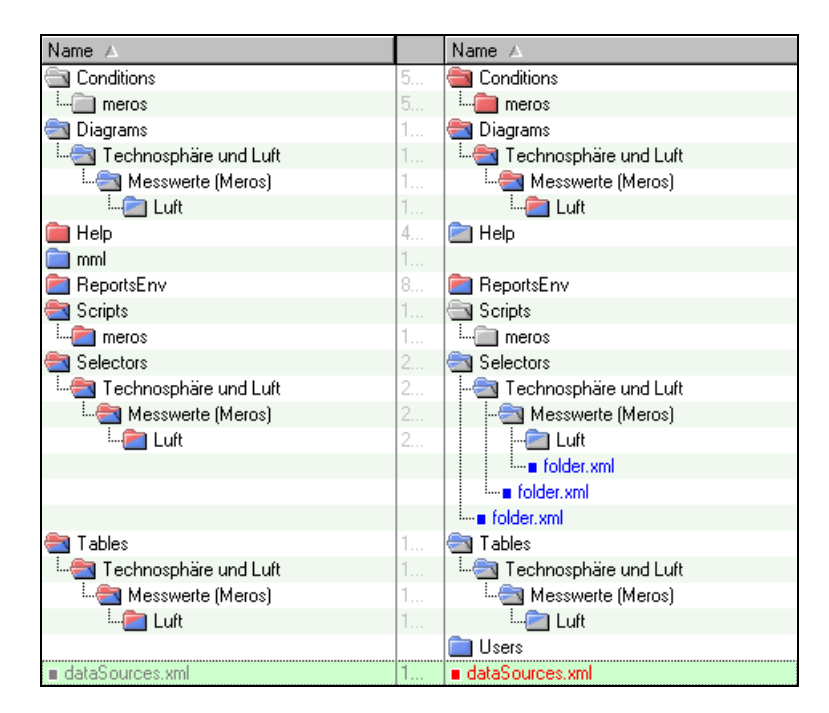

*Abbildung 26: XML-Repository-Vergleich BRS-Web (links) mit BRS (rechts)* 

Die Funktionen der einzelnen Verzeichnisse des XML-Repository sind im Anhang C Kapitel VIII näher erläutert.

Aus ursprünglich 2 Ausgangsselektoren wurden 26 Selektoren erzeugt und entsprechend den Datenbank-Abfragen angepasst (s. Abbildung 27).

| Selectors                                                       | Selectors<br>- 1                                    |
|-----------------------------------------------------------------|-----------------------------------------------------|
| Technosphäre und Luft                                           | 2<br>Technosphäre und Luft                          |
| Messwerte [Meros]                                               | 2<br>Messwerte (Meros)                              |
| <b>En Luft</b>                                                  | 2<br>- <b>S</b> Luft                                |
|                                                                 | -- ∎ folder.xml                                     |
| meros_luft_ueberschreitungshaeufigkeiten.sel                    | 8<br>m meros luft ueberschreitungshaeufigkeiten.sel |
| · <b>a</b> meros_luft_ueberschreitungshaeufigkeiten_j_1d.sel    | 8.                                                  |
| ·a meros luft ueberschreitungshaeufigkeiten j 1h.sel            | 8                                                   |
| -- <b>a</b> meros luft ueberschreitungshaeufigkeiten i 1h a.sel | 8                                                   |
| - meros luft ueberschreitungshaeufigkeiten i 1i.sel             | 8                                                   |
| ⊶∎ meros_luft_ueberschreitungshaeufigkeiten_j_8h.sel-           | 8                                                   |
| ·■ meros_luft_ueberschreitungshaeufigkeiten_m_1d.sel            | 8                                                   |
| - ∎ meros_luft_ueberschreitungshaeufigkeiten_m_1h.sel           | 8                                                   |
| ·a meros luft ueberschreitungshaeufigkeiten m 1h a.sel          | 8                                                   |
| -■ meros_luft_ueberschreitungshaeufigkeiten_m_1j.sel            | 8                                                   |
| n meros_luft_ueberschreitungshaeufigkeiten_m_8h.sel             | 8                                                   |
| - ∎ meros_luft_umweltklasse.sel                                 | 1                                                   |
| meros luft umweltklasse 1d.sel                                  | 1                                                   |
| -∎ meros luft umweltklasse 1h.sel                               | 1                                                   |
| meros_luft_umweltklasse_1j.sel                                  | 1                                                   |
| ⊪∎ meros_luft_umweltklasse_1m.sel                               | 1                                                   |
| <b>a</b> meros luft umweltklasse 8h.sel                         | 1                                                   |
| ∎ meros_luft_umweltklasse_limit.sel                             | !-- meros_luft_umweltklasse_limit.sel<br>1          |
| ⊪∎ meros_luft_umweltklasse_limit_1d.sel                         | 1                                                   |
| ·■ meros_luft_umweltklasse_limit_1h.sel                         | 1                                                   |
| -■ meros_luft_umweltklasse_limit_1j.sel                         | 1                                                   |
| --∎ meros_luft_umweltklasse_limit_1m.sel                        | 1                                                   |
| ⊶∎ meros_luft_umweltklasse_limit_8h.sel                         | 1                                                   |
| ⊶∎ meros_luft_umweltklasse_limit_messstellenvergleich.sel       | 1                                                   |
|                                                                 | 1                                                   |

*Abbildung 27: Selektoren im BRS-Web (links) und im BRS (rechts)* 

Dies war deshalb unumgänglich, da die Diagrammschablonen durch die XML-Struktur direkt dem Selektor zugeordnet sind, d.h. dass eine Diagrammschablone für den Selektor meros luft ueberschreitungshäufigkeiten j 1h.sel im Verzeichnis {servlet-container}/cadenza/workspace/repository/Diagrams/ meros luft ueberschreitungshäufig keiten j 1h liegt (s. Abbildung 28) und für verschiedene Aggregationen unterschiedliche Diagrammdarstellungen verwendet werden mussten (s. Kapitel 4.4.2 Punkt 2).

| Diagrams                                               |
|--------------------------------------------------------|
| Technosphäre und Luft                                  |
| Messwerte (Meros)                                      |
| <del>i</del> n Luft                                    |
| meros_luft_ueberschreitungshaeufigkeiten_j_1d.sel      |
| meros_luft_ueberschreitungshaeufigkeiten_j_1h.sel      |
| -- ∎ chart0.dml                                        |
| i—∎ chart3.dml                                         |
| l- ∎ chart5.dml                                        |
| <sup>i</sup> ∎ printNameTable                          |
| meros_luft_ueberschreitungshaeufigkeiten_j_1h_a.sel    |
| meros luft ueberschreitungshaeufigkeiten j 1j.sel      |
| meros luft ueberschreitungshaeufigkeiten j 8h.sel      |
| meros_luft_ueberschreitungshaeufigkeiten_m_1d.sel      |
| meros_luft_ueberschreitungshaeufigkeiten_m_1h.sel      |
| meros_luft_ueberschreitungshaeufigkeiten_m_1h_a.sel    |
| meros luft ueberschreitungshaeufigkeiten m 1j.sel      |
| meros luft ueberschreitungshaeufigkeiten m 8h.sel      |
| meros_luft_umweltklasse_limit.sel                      |
| meros_luft_umweltklasse_limit_1d.sel                   |
| meros_luft_umweltklasse_limit_1h.sel                   |
| meros_luft_umweltklasse_limit_1j.sel                   |
| meros luft umweltklasse limit 1m.sel                   |
| meros_luft_umweltklasse_limit_8h.sel                   |
| meros_luft_umweltklasse_limit_messstellenvergleich.sel |

*Abbildung 28: Ordnerstruktur für die Diagrammschablonen* 

Die Benennung der Selektoren erfolgte nach folgendem Schema:

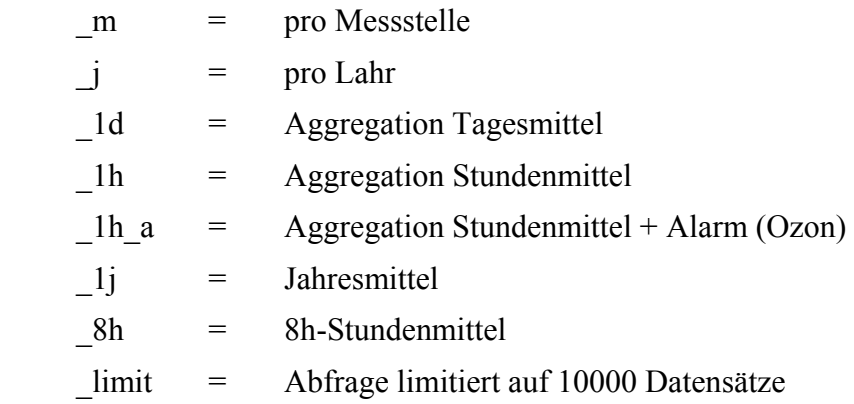

Dieselbe Verzeichnisstruktur wie in Abbildung 28 wird auch unterhalb des Verzeichnisses {servlet-container}/cadenza/workspace/repository/Tables für die Tabellenschablonen benötigt. Da die Tabellenschablonen parameterunabhängig sind und die Aggregation durch die Datumsangabe hervorgeht, waren hier jeweils nur eine Tabellenschablone für die Überschreitungshäufigkeiten und eine für die Halbstunden- / Mittelwert-Abfragen erforderlich.

## **4.4 Probleme bei der Implementierung**

Die Implementierung des Prototypen ist eine der ersten Nutzungen des BRS-Web und legt damit Fehler offen, die für die Entwickler dokumentiert werden sollten. Deshalb werden im folgenden die Probleme ausführlich beschrieben.

### **4.4.1 Tabellendarstellung**

1. Nach der Übernahme der Luft-Selektoren ins BRS-Web und einem Testlauf, zeigte sich, dass die tabellarische Darstellung der Ergebnisse nicht funktioniert. Es gab folgende Java-Fehlermeldung:

```
java.lang.IllegalArgumentException: Illegal object type at row 0, 
column 0 - expected class java.lang.String, found class 
java.math.BigDecimal at de.disy.lib.tools.TableModelTools. 
checkTableModelConsistency TableModelTools.java:77) at ...
```
Dies hängt damit zusammen, dass in den Projektionsspalten des Selektors optionale Typangaben möglich sind und per default der Typ "String" eingestellt ist. Es waren deshalb Änderungen direkt im Selektor nötig (s. Abbildung 29). Nähere Informationen zum Aufbau der Selektordatei befinden sich im Anhang C Kapitel VII.

|                  | esswerte (Meros)\Luft\meros_luft_umweltklasse_limit.sel<br>C:\Programme\tomcat\webapps\caderza\workspace\rep |
|------------------|----------------------------------------------------------------------------------------------------|
|                  | <projectioncolumn>MST OBJEKT ID</projectioncolumn>                                                           |
| R <sub>195</sub> | ROW 0: type BigDezimal eingefügt                                                                             |
|                  | <projectioncolumn type="BigDecimal">MST OBJEKT ID</projectioncolumn>                                         |
|                  | <projectioncolumn type="double">MW</projectioncolumn>                                                        |
| R <sub>199</sub> | ROW 3: type geändert von double auf BigDecimal                                                               |
|                  | <projectioncolumn type="BigDecimal">MW</projectioncolumn>                                                    |
|                  | <projectioncolumn>PARAMETER NR</projectioncolumn>                                                            |
|                  | <projectioncolumn>DIMENSION NR</projectioncolumn>                                                            |
|                  | <projectioncolumn>PV</projectioncolumn>                                                                      |
|                  | <projectioncolumn>ANZAHL</projectioncolumn>                                                                  |
|                  | <projectioncolumn type="double">RECHTSWERT</projectioncolumn>                                                |
|                  | <projectioncolumn type="double">HOCHWERT</projectioncolumn>                                                  |
| R <sub>203</sub> | ROW 6: type BigDezimal eingefügt                                                                             |
|                  | <projectioncolumn type="BigDecimal">PARAMETER NR</projectioncolumn>                                          |
|                  | ROW 7: type BigDezimal eingefügt                                                                             |
|                  | <projectioncolumn type="BigDecimal">DIMENSION NR</projectioncolumn>                                          |
|                  | ROW 8: type BigDezimal eingefügt                                                                             |
|                  | <projectioncolumn type="BigDecimal">PV</projectioncolumn>                                                    |
|                  | ROW 9: type BigDezimal eingefügt                                                                             |
|                  | <projectioncolumn type="BigDecimal">ANZAHL</projectioncolumn>                                                |
|                  | ROW 10: type geändert von double auf BigDecimal                                                              |
|                  | <projectioncolumn type="BigDecimal">RECHTSWERT</projectioncolumn>                                            |
|                  | ROW 11: type geändert von double auf BigDecimal                                                              |
|                  | <projectioncolumn type="BigDecimal">HOCHWERT</projectioncolumn>                                              |
|                  | BevondCompare                                                                                                |

*Abbildung 29:Typ-Änderungen im Selektor "meros\_luft\_imweltklasse\_linit.sel"* 

Nach den Abänderungen funktioniert die tabellarische Ergebnisdarstellung mit einer Einschränkung (s. Kapitel 4.4.3 Punkt 1). Bei der Erzeugung der Tabellenschablonen für die Halbstundenwert- / Mittelwert-Abfragen mit dem "Meros Luft/LfU"-Selektor im BRS tritt dieser Fehler auch auf. So konnte erst nach den entsprechenden Typänderungen eine neue Tabelle erstellt werden.

2. Es wird keine Schnittstelle angeboten, die die Möglichkeit bietet, das Layout der Tabellendarstellung zu formatieren.

Es wäre denkbar, dass man bei der Erzeugung der HTML-Seite zumindest eine Ortsangabe eines Standard-Stylesheet integriert, damit wenigstens das grundlegendste Layout angepasst werden kann, z.B. könnte man den ungeraden/geraden Tabellenreihen ein bestimmtes class-Attribut für Stylesheetangaben zuweisen etc.

Als Notlösung für die Umsetzung wurde direkt die für die Tabellenerzeugung verantwortliche Klasse JettyHTMLWriterFromTableBody.java geändert (Farben der Tabellenreihen entsprechend geändert, Tabellenrahmen auf 0 und Zellenabstand auf 1 gesetzt).

3. Das Format für die Spaltenüberschriften kann leider nicht mit dem Tabellen-Designer angegeben werden. Es besteht jedoch die Möglichkeit direkt in der Tabellenbeschreibungsdatei diese Angaben nachträglich für jede Spalte einzeln zu ändern. Abbildung 30 zeigt eine HTML-Tabellendarstellung im BRS-Web mit benutzerdefinierter Tabellenschablone vor der Anpassung des Formats der Spaltenüberschriften und danach.

| Messstellen ID                                         | Messstellenname                                                                                                    | Parameter        |                    | <b>Messwert</b>                                        |   | Dimension                                                                                                    | Datum            |
|--------------------------------------------------------|----------------------------------------------------------------------------------------------------|------------------|--------------------|--------------------------------------------------------|---|----------------------------------------------------------------------------------------------------|------------------|
| 4457                                                   | Aalen                                                                                                    | Ozon             |                    |                                                        | 0 | ua/m3                                                                                                    | 03.09.2003 00:30 |
| 4457                                                   | Aalen                                                                                                    | Ozon             |                    |                                                        | n | ug/m3                                                                                                    | 03.09.2003 01:00 |
| 4457                                                   | Aalen                                                                                                    |                  | 0<br>Ozon<br>ua/m3 |                                                        |   |                                                                                                    | 03.09.2003 01:30 |
| <fieldformat><br/><format></format><br/></fieldformat> | <font>Helvetica</font><br><fontsize>12</fontsize><br><style bold="true" italics="true"></style><br><alignment>center</alignment> |                  |                    | <fieldformat><br/><format></format><br/></fieldformat> |   | <font>Helvetica</font><br><fontsize>10</fontsize><br><style bold="true"></style><br><alignment>center</alignment> |                  |
| Messstellen ID                                         | <b>Messstelle</b>                                                                                                    | <b>Parameter</b> |                    | <b>Messwert</b>                                        |   | <b>Dimension</b>                                                                                                  | Datum            |
| 4457                                                   | Aalen                                                                                                    | Ozon             |                    | 0                                                      |   | ua/m3                                                                                                    | 03.09.2003 00:30 |
| 4457                                                   | Aalen                                                                                                    | Ozon             |                    | $\Omega$                                               |   | ug/m3                                                                                                    | 03.09.2003 01:00 |
| 4457                                                   | Aalen                                                                                                    | Ozon             |                    | n                                                      |   | ug/m3                                                                                                    | 03.09.2003 01:30 |

*Abbildung 30: HTML-Tabellendarstellunge im BRS-Web* 

4. Es gibt keine Möglichkeit die Tabellenstruktur der Standard-Ergebnistabelle (z.B. Auswahl, welche Spalte sichtbar sein soll) zu beeinflussen.

Ein Lösungsansatz war die entsprechenden "visibleColumn" direkt im Selektor auszukommentieren. Dies funktioniert im BRS, aber nicht im BRS-Web. Im BRS-Web ändern sich nur die Spaltenbezeichnung und die Formatierung, die jetzt direkt von den "projectionColumn" übernommen werden.

Kommentiert man zusätzlich die "projectionColumn" aus, würde sich auch die ausgegebene Tabelle ändern. Dies geht jedoch nur bei den Spalten, die für die DB-

Abfrage nicht nötig sind. Ein weiteres Problem besteht darin, dass die bereits erzeugten Tabellen- und Diagrammschablonen nicht mehr verwendet werden können, da sie nicht mehr zu der Tabellenstruktur des Selektors passen.

- 5. Es gibt keine Möglichkeit anzugeben, ob man die Standard-Ergebnistabelle zur Auswahl angeboten bekommen möchte oder nicht. Wenn eigene Tabellenbeschreibungen verwendet werden, ist die Standard-Ergebnistabelle als Auswahlmöglichkeit nicht mehr unbedingt nötig.
- 6. Gibt man bei der Formatierung des Titels mit dem Tabellen-Designer in dem Feld für die Festlegung der Schriftart eine andere Schriftart an, als zur Auswahl steht (z.B. Verdana), ist kein Abspeichern der Tabellenschablone mehr möglich.

java.lang.NullPointerException at de.disy.cadenza.tabledesigner.StandardReportFormat.getFontName(Stand ardReportFormat.java:69) at de.disy.cadenza.tabledesigner.TableDesigner\$FormatPanel.setFormat (TableDesigner.java:2733) ...

Eine Änderung der Schriftart direkt in der TML-Datei, wie es z.B. mit der Schriftgröße bzw. Schriftausrichtung möglich ist, geht in diesem Fall nicht.

7. Mit dem Tabellen-Designer ist es möglich die Reihenfolge der Ergebnisspalten zu ändern und neu festzulegen. Dies wurde zuerst für die Tabellendarstellungen angewendet, wegen Darstellungsprobleme innerhalb Excel aber wieder verworfen. Der Output als HTML-Tabelle wird korrekt wiedergegeben. Bei der Excel-Darstellung wird diese Reihenfolge jedoch nur in der ersten Zeile (Spaltenüberschriften) übernommen und nicht für den Spalteninhalt! (s. Abbildung 31). Die Formatierung der Spalten (Schriftgröße, Ausrichtung) wird ebenfalls nur in den ersten beiden Zeilen übernommen.

| Datum           | <b>Messstation</b> | <b>Parameter</b> | Überschreitungsanzahl | <b>Maximalwert</b> | <b>Dimension</b> |
|-----------------|--------------------|------------------|-----------------------|--------------------|------------------|
| 2003            | Karlsruhe Mitte    | Ozon             | 37                    | 213                | ug/m3            |
| 2003            | Eggenstein         | Ozon             | 78                    | 266                | ug/m3            |
| 2003            | Aalen              | Ozon             | 39                    | 220                | ug/m3            |
| 2003            | Baden-Baden        | Ozon             | 72                    | 266                | uq/m3            |
|                 |                    |                  |                       |                    |                  |
|                 |                    |                  |                       |                    |                  |
| <b>Datum</b>    | Messstation        | Parameter        | Überschreitungsanzahl | Maximalwert        | <b>Dimension</b> |
| Karlsruhe Mitte | Ozon               | 37               | ua/m3                 | 2003               | 213              |
| Eggenstein      | Ozon               | 78.              | ug/m3                 | 2003               | 266              |

*Abbildung 31:Problem bei der Excel-Darstellung von Ergebnistabellen* 

ug/m3

Eine korrekte Darstellung der Reihenfolge war nur möglich, indem die ursprüngliche Reihenfolge beibehalten wurde. Das Formatierungsproblem konnte nicht gelöst werden.

Ozon

Baden-Baden

266

 $2003$ 

#### **4.4.2 Diagrammdarstellung**

- 1. Die Diagramme sind fest an den Luft-Parameter gebunden, d.h. eine Diagrammschablone für Ozon, kann nicht für CO verwendet werden. Es mussten somit für alle Luftparameter entsprechende Schablonen erstellt werden. Bei der Ergebnisdarstellung wird dann je nach Parameterwahl automatisch vom BRS-Web die zugehörige Diagrammschablone zur Auswahl angeboten.
- 2. Es ist nicht möglich, alle notwendigen Informationen aus der Datenbankabfrage in die Diagrammschablone zu übernehmen, so dass dynamisch je nach Abfrage die korrekten Metadaten (z.B. Grenzwert, Aggregationsart) angezeigt werden. Eine Anzeige der Metainformationen direkt auf der HTML-Seite, welche das Diagramm enthält, ist ebenfalls nicht möglich.

Da die Metainformationen (z.B. Aggregationsart) jedoch wichtige Zusatzinformationen zu den Ergebnissen darstellen, müssen diese Informationen im Ergebnisdiagramm enthalten sein. Eine Möglichkeit besteht darin, diese Informationen direkt als Text in der Titel- bzw. Fußzeile der Diagramme anzugeben.

Dies ergibt wiederum ein neues Problem. Die für die Selektion verwendete Diagrammschablone ist durch die Verzeichnisstruktur des XML-Repository direkt an den Selektor gekoppelt. Da nur nach Parameterwahl und nicht nach sonstigen Selektorkriterien unterschieden wird, werden für verschiedene Aggregationen somit dieselben Diagrammschablonen verwendet (z.B. 1h-Mittelwerte werden mit der Beschriftung "Halbstunden-Messwerte" angezeigt).

Als Notlösung musste der Selektor mehrfach kopiert und unter anderem Namen abgespeichert werden, sodass man unter dem Verzeichnis Diagramme so viele Unterverzeichnisse anlegen kann, wie unterschiedliche Metainformationen zur Beschriftung nötig sind.

Im Falle des Ozons beispielsweise sind bei der Abfrage "Überschreitungen pro Jahr" drei verschiedene Verzeichnisse nötig, sodass für jeden Grenzwert eine entsprechende Diagrammschablone pro Verzeichnis abgelegt werden kann.

Für die Erzeugung der Diagrammschablonen wurde einmalig eine Schablone für die "meros luft umweltklasse"- und die "meros luft ueberschreitungshäufigkeiten"-Selektoren mit dem BRS erstellt, mehrfach kopiert, umbenannt und die Parameterinformationen und Metainformationen direkt in den XML-Dateien angepasst.

Für die Anpassung waren folgende Änderungen in den Dateien nötig:

- Name des Luftparameters
	- Element: *GeneratedDataSeriesGroup* / Attribut: *parameterName*
	- Element: *ParameterDescription* / Attribut: *name*
- Beschriftung der Fusszeile (Parameter, Grenzwert, Aggregation)
	- Element: *FooterProperties* / Attribut *textValue*
- 3. Bei einer Abfrage der Überschreitungshäufigkeiten kann es vorkommen, dass keine Überschreitungen des Grenzwertes vorliegen und als Ergebnis 0 zurückgegeben wird. Bei der Diagrammdarstellung kommt es dann durch die automatische Skalierung der Y-Achse zu dem Problem, dass die Skalierung im Dezimalbereich erfolgt (s. Abbildung 32), auch wenn das Ergebnis vom Typ "Integer" ist.

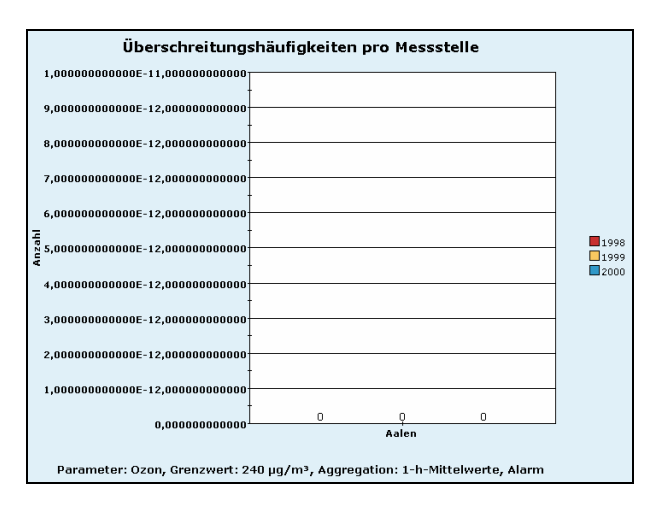

*Abbildung 32: Y-Achsen - Skalierungsproblem* 

Man kann zwar die Skalierung der y-Achse mit einem Minimalwert, Maximalwert und Abstandseinstellungen belegen, damit durch die Autoskalierung nicht eine Zuordnung < 1 erfolgen kann, jedoch ist dies nicht unbedingt für alle Parameter ratsam, da bei größeren Ergebnissen wie beim Maximalwert angegeben, das Diagramm nach oben hin abgeschnitten wird.

Eine Anpassung der y-Skalierung wurde somit nur für die Parameter "Stickstoffdioxid", "Schwefeldioxid" und "Kohlenstoffmonoxid" durchgeführt, da hier ein Ergebnis > 10 sehr unwahrscheinlich ist.

Für die Anpassung wurden folgende Attribute in das Element YAxisDefinition der entsprechenden DML-Dateien hinzugefügt:

- *maximum*="10.0"
- $m \dot{i} n \dot{j} m \dot{j} m = 0.0$
- *numSpacing*="1.0"
- *tickSpacing*="1.0"
- 4. Bei den Säulendiagrammdarstellungen der Mittelwert-Abfragen "Jahresmittelwerte" und "Monatsmittelwerte" gibt es Probleme bei der X-Achsen-Skalierung in der Diagrammdarstellung.

Bei der Ergebnisberechnung der Luftdaten wird das Ergebnis immer zum Endzeitpunkt des zu betrachteten Zeitraumes mit dem Format dd.MM.yyyy HH:mm zurückgegeben. Das bedeutet, dass bei einer Jahresmittelwertabfrage von 2002 das Ergebnis mit dem Datum 01.01.2003 00:00 zurückgegeben wird, da eine 24-Uhr-Darstellung nicht möglich ist. Die automatische Skalierung erzeugt dadurch das Diagramm wie in Abbildung 33 links abgebildet, indem die Zuweisung des Datums zu den Säulen nicht korrekt ist. Würde man die Formatierung auf die Jahreszahl beschränken wie in Abbildung 33 rechts dargestellt, ist die Darstellung ebenfalls falsch, da die Jahreszahlen nicht dem richtigen Ergebnis zugeordnet sind.

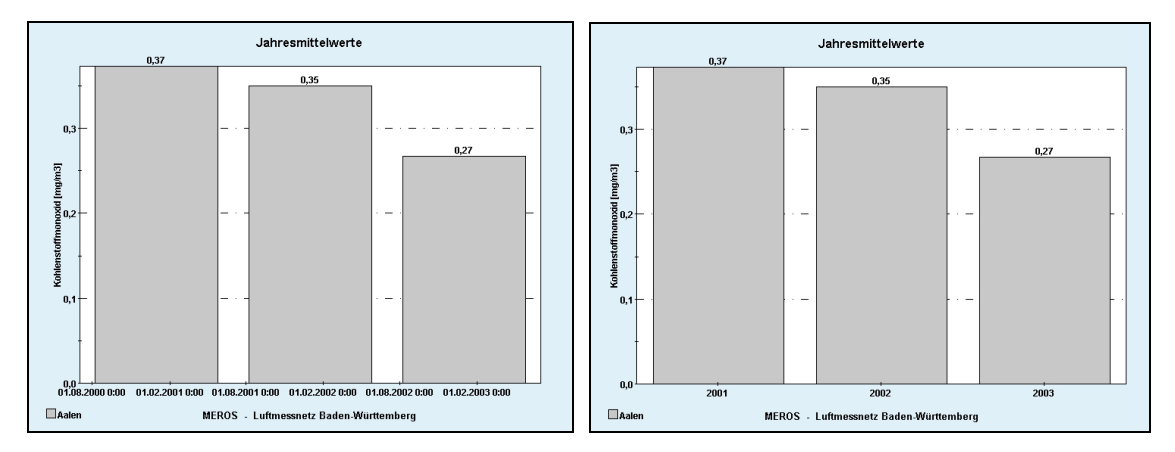

*Abbildung 33: X-Achsen - Skalierungproblem* 

Ein weiterer Ansatz wäre die Datumsformatierung direkt bei der Datenbankabfrage zu verändern, z.B. immer eine Sekunde abziehen und dann das Ergebnis entsprechend formatieren oder, da ja für jeden Aggregationsezeitraum eigene Selektoren existieren z.B. beim Jahresselektor 1 Jahr abziehen.

Die Umsetzung wäre durch eine SQL-Funktion möglich, die direkt in der Datumsspalte des Selektors an die Datenbank übergeben wird:

Änderung der projectionColumn:

```
<projectionColumn type="Date" function="to_date(to_number(to_char(?, 
'yyyy')-1), 'yyyy')" alias="DATZEIT_JMW">DATZEIT</projectionColumn>
```
Ändeung der visibleColumn:

```
<visibleColumn printName="Datum" format="dd.MM.yyyy 
HH:mm">DATZEIT_JMW</visibleColumn>
```
Dieser Ansatz führt jedoch leider nicht zu dem gewünschten Ergebnis, da bei den Meros-Selektoren die Ergebnisverarbeitung innerhalb eines Phyton-Skriptes abläuft und somit eine Änderung im Selektor wie oben abgebildet nicht beachtet wird.

Die Änderung müsste also direkt innerhalb des Phyton-Skriptes durchgeführt werden, wobei dieses dann jedoch nicht mehr allgemein für alle Abfragen mit unterschiedlichen Aggregationszeiträumen eingesetzt werden kann (beim Pauschal-Abzug von einer Sekunde beim Datum würden die Halbstundenwerte mit der Uhrzeit 19:59, 20:29 usw. zurückgeliefert werden).

Als Notlösung wurde das Datumsformat in den Diagrammschablonen so geändert, dass eine Zuordnung des Datums zu den Säulen eindeutig ist und die Uhrzeit trotzdem mit angezeigt wird (Abbildung 34).

Folgende Formatänderungen wurden im Attribut timeFormat des Elementes XAxisDefinition der entsprechenden DML-Dateien durchgeführt:

- Jahresmittelwerte: timeFormat="1.1.yyyy 0:00"
- Monatsmittelwerte: timeFormat="1.M.yyyy 0:00"
- Tagesmittelwerte: timeFormat="dd.MM.yy 0:00

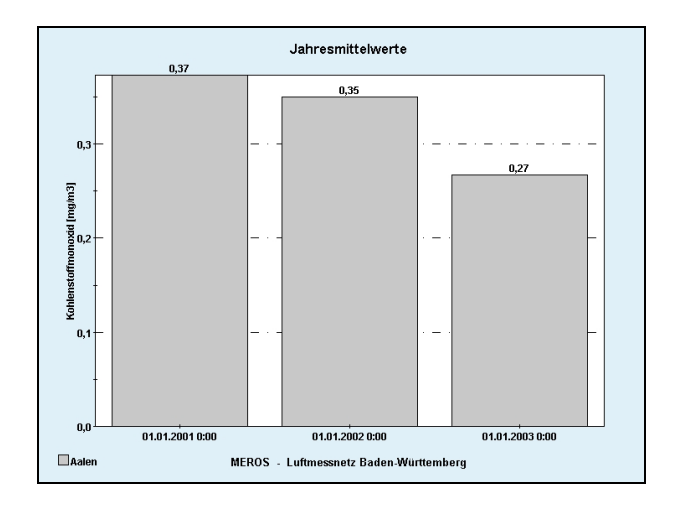

*Abbildung 34: Lösung X-Achsen – Skalierung* 

5. Bei den Liniendiagrammen wäre es von Vorteil, Grenzwerte des entsprechenden Parameters als Geraden mit festen Werten darzustellen, z.B. bei Ozon den Grenzwert 180µg/m³. Dies konnte leider nicht umgesetzt werden, da diese Funktionalität über den Diagramm-Wizard nicht angeboten wird und auch ein direktes Einfügen in die XML-Beschreibungsdatei nicht möglich war.

#### **4.4.3 Reportdarstellung**

1. Nach einem Reportaufruf des Reports MEROS\_UMWELTKLASSE bei der Halbstundenwert- / Mittelwert-Abfrage ist es nicht mehr möglich, eine Tabellendarstellung zu erhalten.

Beim Aufruf der Standard-Ergebnistabelle kommt es zu einer einer Fehlermeldung, die genau das Gegenteil fordert, wie die Fehlermeldung in Kapitel 4.4.1 Punkt 1:

```
java.lang.IllegalArgumentException: Illegal object type at row 0, 
column 0 - expected class java. math.BigDecimal, found class java. 
lang.String at de.disy.lib.tools.TableModelTools. 
checkTableModelConsistency TableModelTools.java:77) at ...
```
Der Aufruf einer eigenen Tabellensicht ist ebenfalls nicht möglich:

java.lang.IllegalStateException: No table template with id 0 found at de.disy.cadenza.tabledesigner.web.TableHelper.getTemplateTable (TableHelper.java:57) at ...

Es scheinen generelle Inkonsistenzen bei den Typ-Zuordnungen und Konvertierungen in den Java-Klassen und Phyton-Skripten bei der Datenbankabfrage und der Ergebnisverarbeitung zu geben. Im BRS tritt der Fehler ebenfalls auf.

Eine Lösung war im Rahmen dieser Arbeit nicht möglich. Das Problem wird an die Entwicklerfirma weitergegeben.

2. Bei den Abfragen der Überschreitungshäufigkeiten kommt es ebenfalls zu einem Typ-Problem. Die automatische Erstellung der HTML/Excel-Tabelle funktioniert nicht, da es Unstimmigkeiten mit der Typdeklaration von Rückgabewerten im Selektor gibt. Der Fehler war bisher nicht relevant, da er im Berichtssystem nicht aufgetreten ist.

Ist der Ergebniswert bei der Überschreitungsanzahl > 0 wird der Typ "integer" verlangt, ist der Ergebniswert = 0 wird als Typ "double" erwartet. Somit ist eine Fehlerbehebung direkt im Selektor nicht möglich. Eine Abänderung im Phyton-Skript direkt war notwenig, damit die Abfragen im BRS-Web für jedes mögliche Ergebnis funktionieren.

- 3. Beim Selektor "Überschreitungshäufigkeiten" sind 2 verschiedene ASCII-Reports verfügbar:
	- 1. "LUFT\_EPISODENPROTOKOLL" Überschreitungen pro Jahr
	- 2. "LUFT\_EPISODENPROTOKOLL2" Überschreitungen pro Messstelle

Bei Abfrage von mehreren Messtellen und mehreren Jahren kommt es dabei zu folgendem Problem:

Beim ersten Report werden jeweils so viele Text-Dateien erzeugt, wie Jahre ausgewählt wurden, beim zweiten Report entsprechend der Messstellenzahl. Im BRS-Web tritt nun das Problem auf, dass immer nur der jeweils erste Report angezeigt wird und die restlichen nicht erreichbar sind (Beispiel: Abfrage 2000-2002 => Report von 2000 wird direkt im Browser angezeigt und die Reports 2001 und 2002 sind nicht erreichbar).

Als Lösung wurde die Abfrage in "pro Jahr" und "pro Messstelle" unterteilt, wobei im ersten Fall nur ein Jahr ausgewählt werden kann und im zweiten Falls nur eine Messstelle, d.h. es wird immer nur eine einzige Reportdatei erzeugt. Der Selektor wurde dubliziert und die Reportangabe entsprechend den Formularen angepasst, so dass als Auswahl in der Ergebnisdarstellung nur der jeweils richtige Report ausgewählt werden kann.

4. Bei der Reportdarstellung wird entweder eine ASCII- oder PDF-Datei erzeugt. Man kann zwar das Servlet so parametrisieren, dass ein bestimmtes Format zurückgegeben wird, aber eine Auswahl "ASCII" oder "PDF" in der Ergebnisauswahlseite wird nicht angeboten. Dieses Problem wird von der Entwicklerfirma behoben.

#### **4.4.4 Kartendarstellung**

1. Es ist nicht möglich die Ausgabe der Sachinformationen im MapServer zu konfigurieren, d.h. es kann nicht festgelegt werden, welche Daten angezeigt werden sollen und welche nicht (z.B. nur das Anzeigen der Messstations-Daten und nicht die Messergebnisse) Bei einer Halbstundenwert-Abfrage ist es wenig sinnvoll die Ergebnisse in der Sachdatenanzeige darzustellen, da bei einer etwas größeren Datenmenge die Sachdatentabelle sehr unübersichtlich wird.

Es wird deshalb die Kartendarstellung nur in den Abfragen "Überschreitungshäufigkeiten pro Jahr" und "Überschreitungshäufigkeiten pro Messstelle" angeboten. Um dies zu erreichen mussten die Selektoren durch folgende Elemente erweitert werden:

```
<graphicalContent> 
      <domain type="Place"> 
       <rechtswert>RECHTSWERT</rechtswert>
        <hochwert>HOCHWERT</hochwert> 
        <number>1</number> 
      </domain> 
      <codomain type="Placeable">
```

```
 <valueLabel>LANGNAME</valueLabel> 
       <description>Messstelle</description> 
       <relativeToPlace>1</relativeToPlace> 
    </codomain> 
 </graphicalContent>
```
2. Der MapServer stellt Ergebnisse mit Rechts-/Hochwerten als Punkte in der Karte dar. Es wäre sinnvoll, dass zu den jeweiligen Punkten eine Beschriftung (z.B. Messwert oder Stationsname) oder sogar eine Klassifizierung durch unterschiedliche Farbgebung möglich wäre. Dies ist momentan noch nicht möglich.

# **5. Bewertung und Ausblick**

Im Rahmen dieser Arbeit wurde prototypisch eine Anwendung "Selektion und Darstellung aktueller Luftdaten für die Öffentlichkeit im Internet" umgesetzt. Dabei wurden die Anforderungen und Vorgaben vollständig in diese "Informationssicht Luft" integriert.

Die Umsetzung gestaltete sich aufgrund der Komplexität der Anwendungen aufwendiger als erwartet. So erforderte es sehr viel Zeit sich in die einzelnen Anwendungen einzuarbeiten, diese zu installieren, ihre Möglichkeiten abzuschätzen und das Zusammenspiel der Anwendungen zu erfassen.

Erschwerend kam hinzu, dass z.T. keine (z.B. TML-, DML-Dateien) bzw. nur veraltete Dokumentationen (z.B. Servletschnittstelle) zur Verfügung standen. So kam es oft zu dem Szenario "Try & Error", sodass schon Erarbeitetes erneut in Angriff genommen werden musste (z.B. neue Tabellenschablone erstellen). Der MEROS-Bereich, zu dem die Luftdaten zählen, ist sehr komplex, da es sich nicht um direkte Datenbankabfragen handelt, sondern noch zusätzlich Skripte und stored-procedures für die Ergebnisverarbeitung verwendet werden.

Aus den oben genannten Gründen war es bei der Umsetzung schwer, Entwurf und Implementierung auseinander zu halten. So wurde aus beiden ein Kapitel "Entwurf und Implementierung", welches sich in die einzelnen durchzuführenden Arbeitsvorgänge aufgliedert.

Einige Ideen (z.B. Grenzwertlinien in Diagrammen siehe auch Kapitel 4.4 Probleme bei der Implementierung) sind leider noch nicht mit den Anwendungen umsetzbar. Für anderes wiederum mussten Notlösungen erarbeitet werden, um den Anforderungen zu genügen (z.B. Selektoränderungen, -Vervielfältigungen).

Da sich die Anwendung Berichtssystem-Web noch in der Anfangsphase der Entwicklung befindet, ist sie noch sehr fehleranfällig. Vor allem die Zusammenhänge der einzelnen Beschreibungsdateien, Phytonskripte und den in der Serverumgebung vorliegenden Ergebnissen scheinen noch nicht ausgereift zu sein. So kommt es bei einigen Abfrageszenarien zu Java-Typ-Fehlermeldungen,

die nicht nachvollziehbar sind und somit nicht gelöst werden konnten. Diese Fehler werden den Entwicklerfirmen zur Nachbesserung mitgeteilt.

Fehlende bzw. nicht dokumentierte Schnittstellen erschweren vor allem die korrekte Darstellung der Ergebnisse im Internet. (z.B. Einhaltung von Layoutvorgaben).

Trotz dieser Probleme konnte die Diplomarbeit erfolgreich abgeschlossen werden.

Durch die Einbettung in eine sehr reale Praxisumgebung konnten wertvolle Erfahrungen in der Problemlösung und in der Kommunikation mit verschiedenen Projektpartnern gewonnen werden.

Die Arbeit erfüllt nicht nur die Aufgabenstellung, sondern liefert als erste Testanwendung des BRS-Web auch umfangreiche Fehlerhinweise. Die ausführliche Dokumentation der Fehler und Probleme ist im Rahmen der Qualitätssicherung des Projektes BRS-UIS ein Beitrag für eine erfolgreiche Weiterentwicklung.

Die Vorgehensweise, die in der Arbeit dokumentiert ist, kann als Vorbild für die Umsetzung weiterer Informationssichten für andere Umweltbereiche, z.B. Altlasten, Naturschutz und Wasser, genutzt werden.

# **A. Glossar**

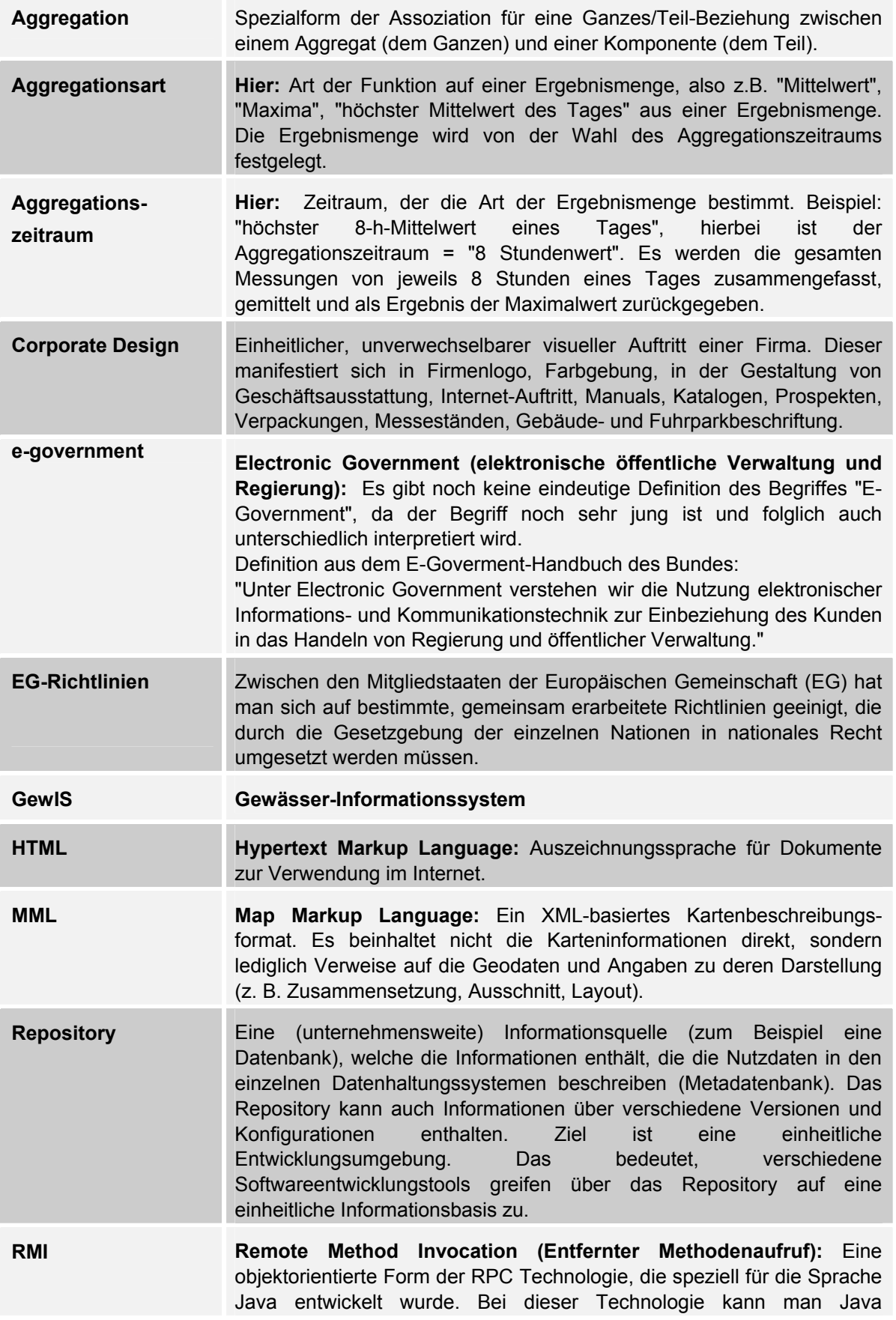

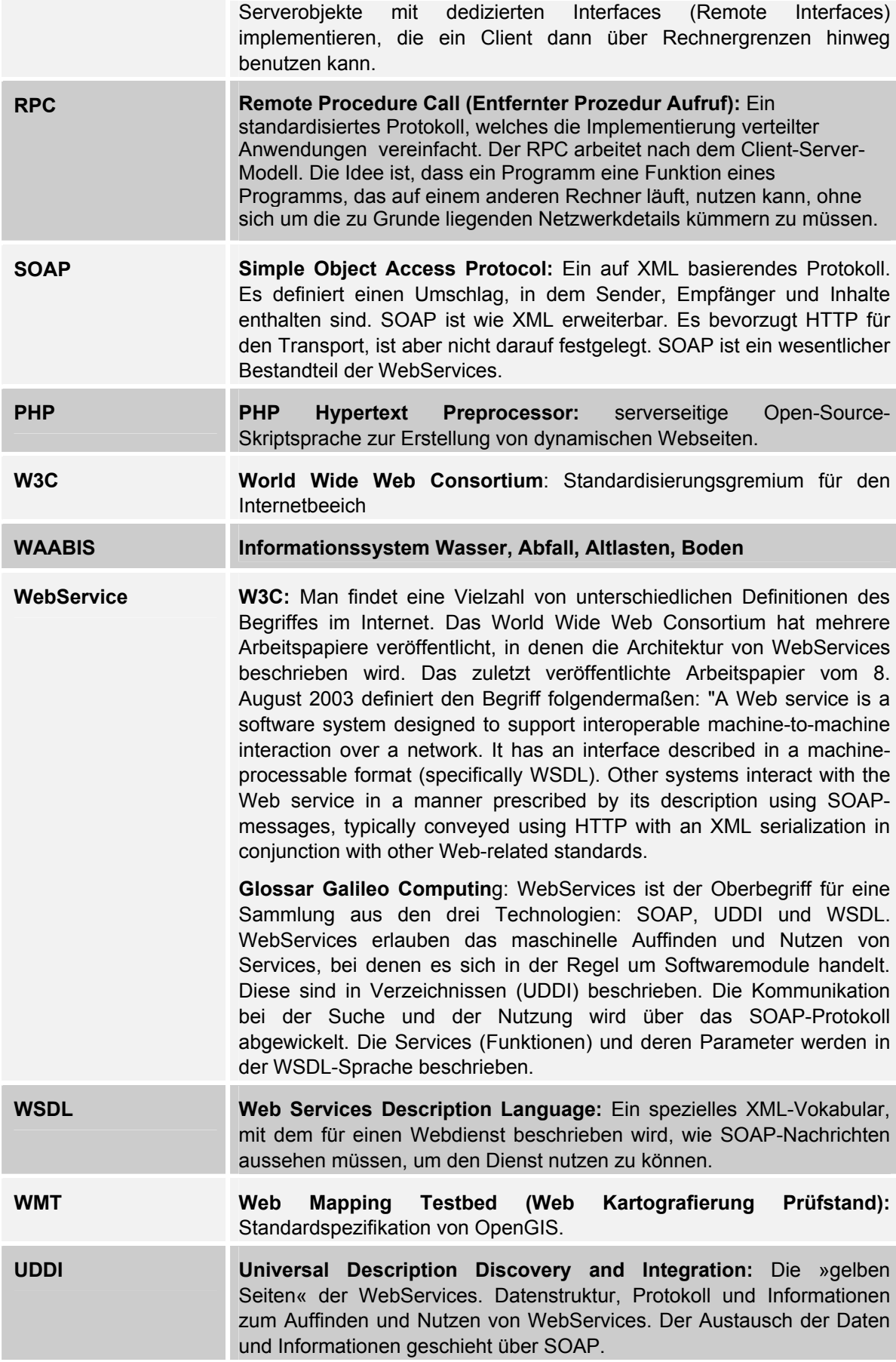

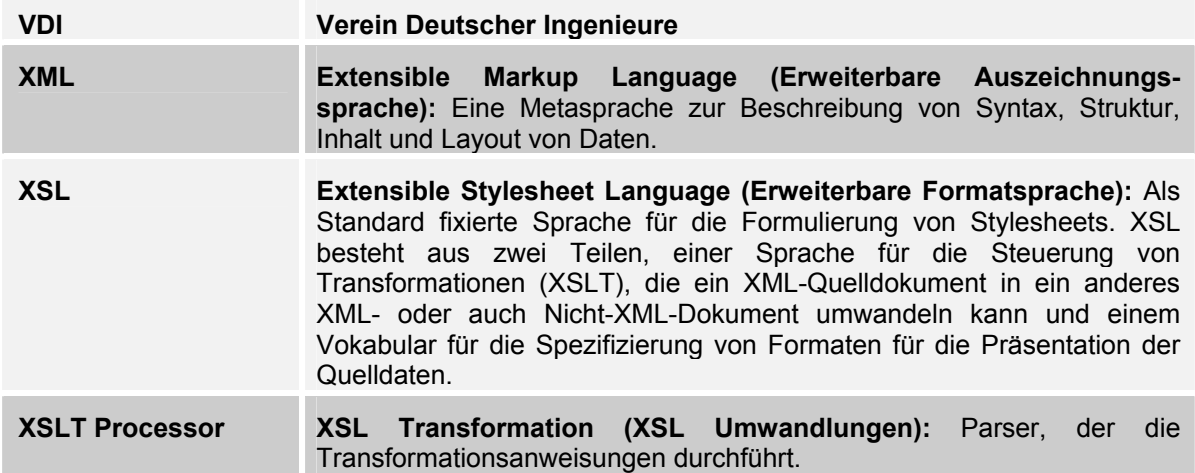

# **B. Literaturverzeichnis**

## **I – Internet**

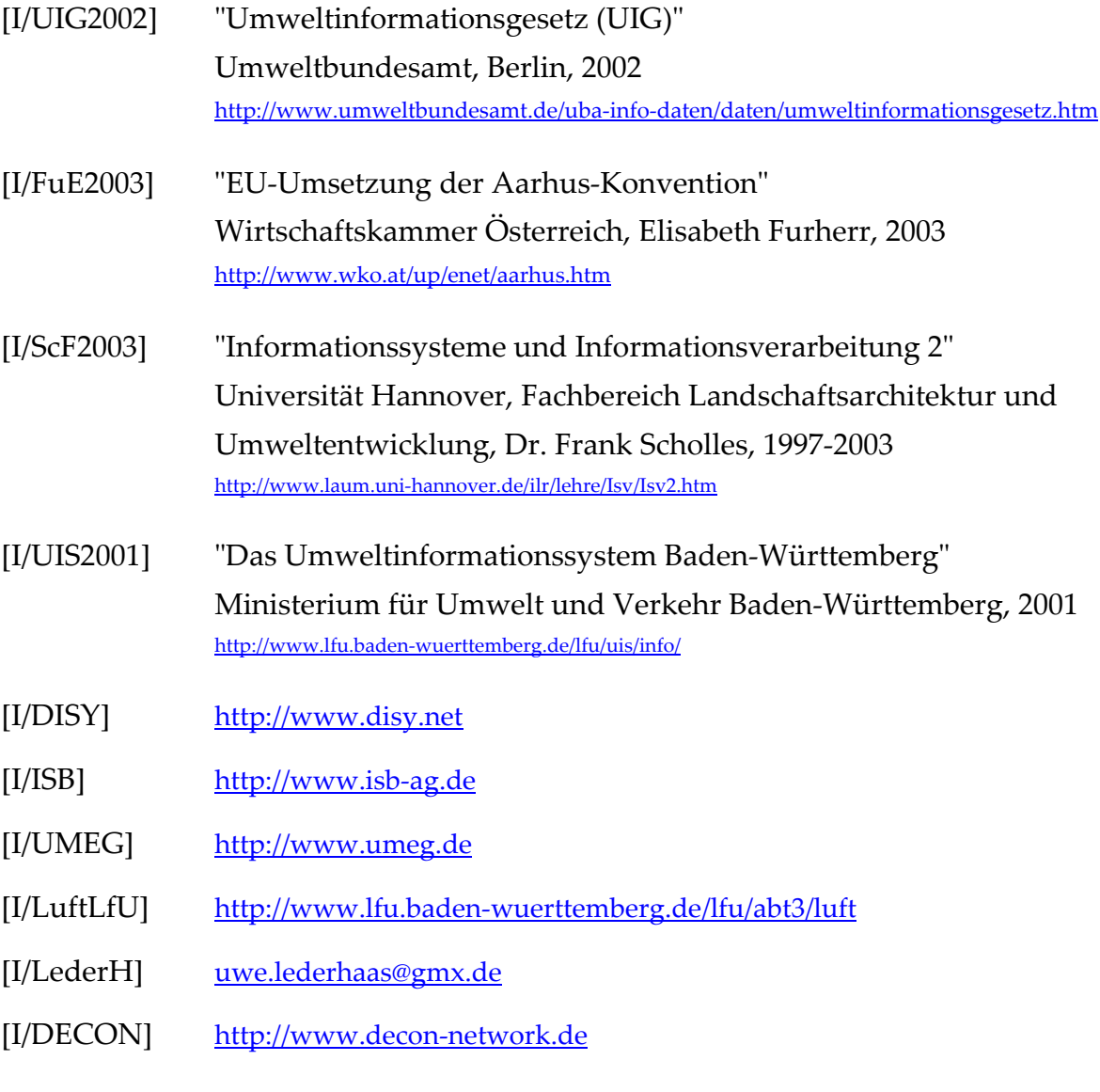

## **V – Veröffentlichung/Vortrag**

[V/AJA2002] "Projekt AJA" Phase I 2000, Phase II 2001 und Phase III 2002 Ministerium für Umwelt und Verkehr BW, Landesanstalt für Umweltschutz BW, Forschungszentrum Karlsruhe, http://www.lfu.baden-wuerttemberg.de/lfu/uis/aja1/ http://www.lfu.baden-wuerttemberg.de/lfu/uis/aja2/ http://www.lfu.baden-wuerttemberg.de/lfu/uis/aja3/

[V/KeA2002] Folienvortrag "Konzeption des Berichtssystems WAABIS/UIS" Dr. Andree Keitel, Werner Heißler, ZKM Karlsruhe, 07.03.2002

#### **D – Dokumentationen**

- [D/VuT2002] "Vorgaben zur Gestaltung des Informationsangebots der LfU im World-Wide Web (WWW)" und "Technischer Anhang zur Umsetzung", Landesanstalt für Umweltschutz BW, 15.02.2002
- [D/DBÜ2002] "DB-ÜKO" Richtlinien und Dokumentation für Entwicklungen im Bereich der ORACLE-Datenbanken des UIS, Version 3.2.0, Landesanstalt für Umweltschutz BW, 30.09.2002
- [D/BRS2003] "Anleitung Berichtssystem" Landesanstalt für Umweltschutz BW, 01.01.2003
- [D/RCS2003] "Repository des Cadenza-Selektionsdienstes (XML)" Version 1.0, disy Informationssysteme GmbH, Karlsruhe, 07.05.2003
- [D/DMS2003] "disy MapServer V2.4" Version 1.2, disy Informationssysteme GmbH, Karlsruhe, 13.02.2003
- [D/CAK2003] "Cadenza Version 2.8 Administration und Konfiguration" Version 0.2, disy Informationssysteme GmbH, Karlsruhe, 08.05.2003